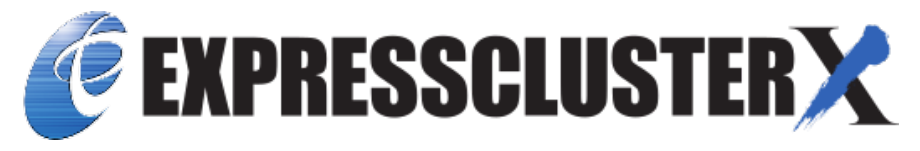

# **EXPRESSCLUSTER X SingleServerSafe 5.0 for Linux Installation Guide**

*Release 3*

**NEC Corporation**

**Nov 04, 2022**

## **TABLE OF CONTENTS:**

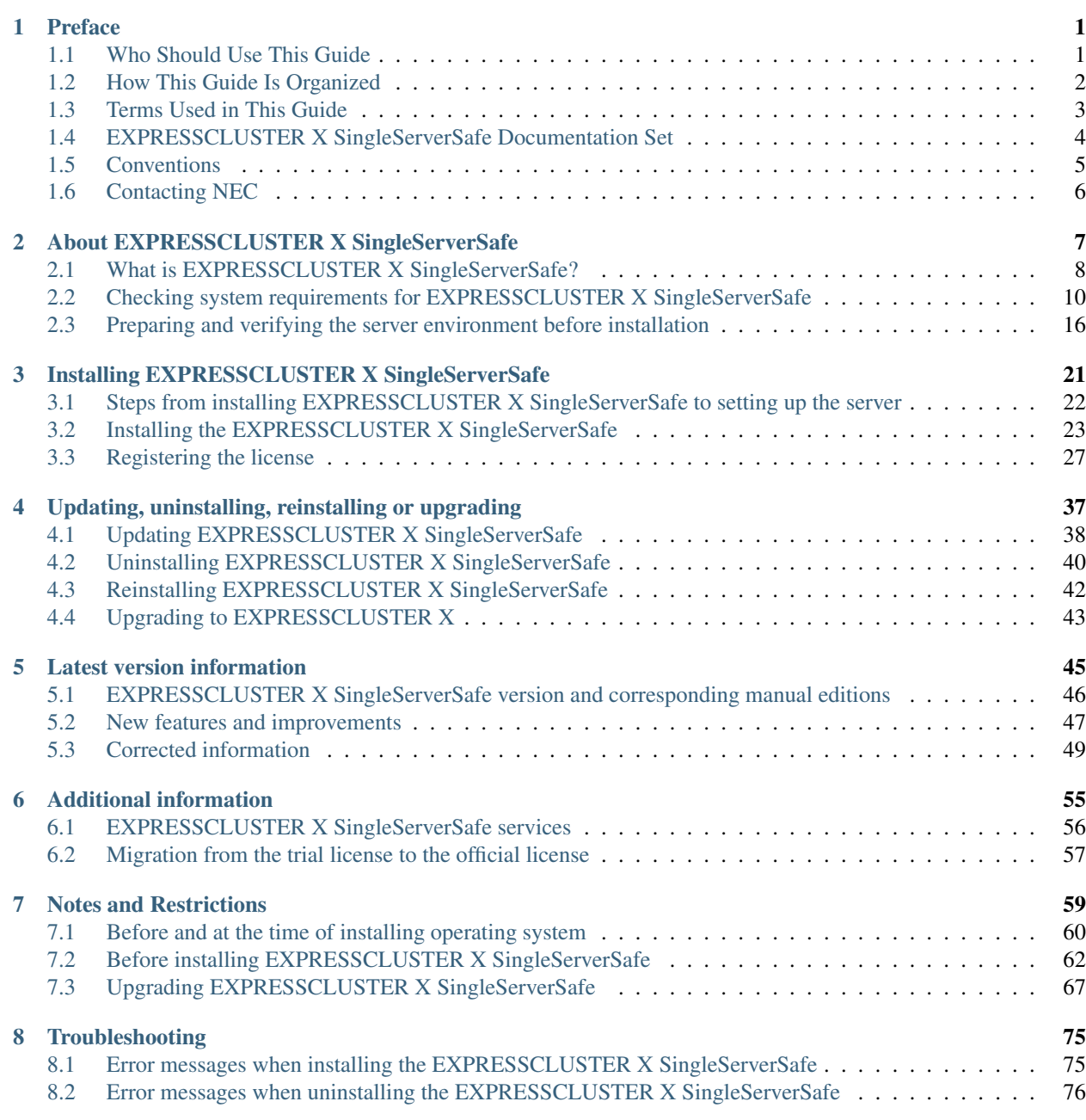

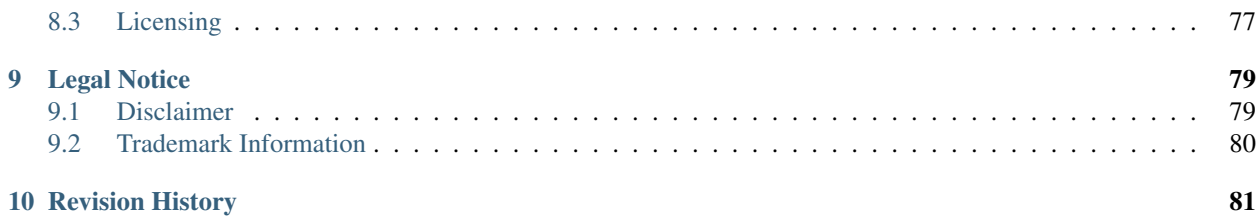

## **CHAPTER**

**ONE**

## **PREFACE**

## <span id="page-4-1"></span><span id="page-4-0"></span>**1.1 Who Should Use This Guide**

The *EXPRESSCLUSTER X SingleServerSafe for Linux Installation Guide* is intended for system engineers who intend to introduce a system using *EXPRESSCLUSTER X SingleServerSafe* and system administrators who will operate and maintain the introduced system. This guide describes how to install *EXPRESSCLUSTER X SingleServerSafe.*

## <span id="page-5-0"></span>**1.2 How This Guide Is Organized**

- [2.](#page-10-0) *[About EXPRESSCLUSTER X SingleServerSafe](#page-10-0)*: Explains the functions and requirements of EXPRESSCLUS-TER X SingleServerSafe.
- [3.](#page-24-0) *[Installing EXPRESSCLUSTER X SingleServerSafe](#page-24-0)*: Describes how to install EXPRESSCLUSTER X Single-ServerSafe.
- [4.](#page-40-0) *[Updating, uninstalling, reinstalling or upgrading](#page-40-0)*: Describes how to install EXPRESSCLUSTER X Single-ServerSafe.
- [5.](#page-48-0) *[Latest version information](#page-48-0)*: Provides the latest information about EXPRESSCLUSTER X SingleServerSafe.
- [6.](#page-58-0) *[Additional information](#page-58-0)*: Provides tips on installing EXPRESSCLUSTER X SingleServerSafe.
- [7.](#page-62-0) *[Notes and Restrictions](#page-62-0)*: Provides notes and restrictions you need to know before starting the actual operation of EXPRESSCLUSTER X SingleServerSafe.
- [8.](#page-78-0) *[Troubleshooting](#page-78-0)*: Describes problems you might experience when installing or setting up EXPRESSCLUS-TER X SingleServerSafe and how to resolve them.

## <span id="page-6-0"></span>**1.3 Terms Used in This Guide**

EXPRESSCLUSTER X SingleServerSafe, which is described in this guide, uses windows and commands common to those of the clustering software EXPRESSCLUSTER X SingleServerSafe to ensure high compatibility with EX-PRESSCLUSTER X SingleServerSafe in terms of operation and other aspects. Therefore, cluster-related terms are used in parts of the guide.

The terms used in this guide are defined below.

Cluster, cluster system A single server system using EXPRESSCLUSTER X SingleServerSafe

Cluster shutdown, reboot Shutdown or reboot of a system using EXPRESSCLUSTER X SingleServerSafe

Cluster resource A resource used in EXPRESSCLUSTER X SingleServerSafe

Cluster object A resource object used in EXPRESSCLUSTER X SingleServerSafe

Failover group A group of group resources (such as applications and services) used in EXPRESSCLUSTER X SingleServerSafe

## <span id="page-7-0"></span>**1.4 EXPRESSCLUSTER X SingleServerSafe Documentation Set**

The EXPRESSCLUSTER X SingleServerSafe documentation consists of the three guides below. The title and purpose of each guide is described below:

EXPRESSCLUSTER X SingleServerSafe Installation Guide

This guide is intended for system engineers who intend to introduce a system using *EXPRESSCLUSTER X SingleServerSafe* and describes how to install EXPRESSCLUSTER X SingleServerSafe.

EXPRESSCLUSTER X SingleServerSafe Configuration Guide

This guide is intended for system engineers who intend to introduce a system using EXPRESSCLUSTER X SingleServerSafe and system administrators who will operate and maintain the introduced system. It describes how to set up EXPRESSCLUSTER X SingleServerSafe.

EXPRESSCLUSTER X SingleServerSafe Operation Guide

This guide is intended for system administrators who will operate and maintain an introduced system that uses EXPRESSCLUSTER X SingleServerSafe. It describes how to operate EXPRESSCLUSTER X SingleServerSafe.

## <span id="page-8-0"></span>**1.5 Conventions**

In this guide, Note, Important, See also are used as follows:

Note: Used when the information given is important, but not related to the data loss and damage to the system and machine.

Important: Used when the information given is necessary to avoid the data loss and damage to the system and machine.

#### See also:

Used to describe the location of the information given at the reference destination.

The following conventions are used in this guide.

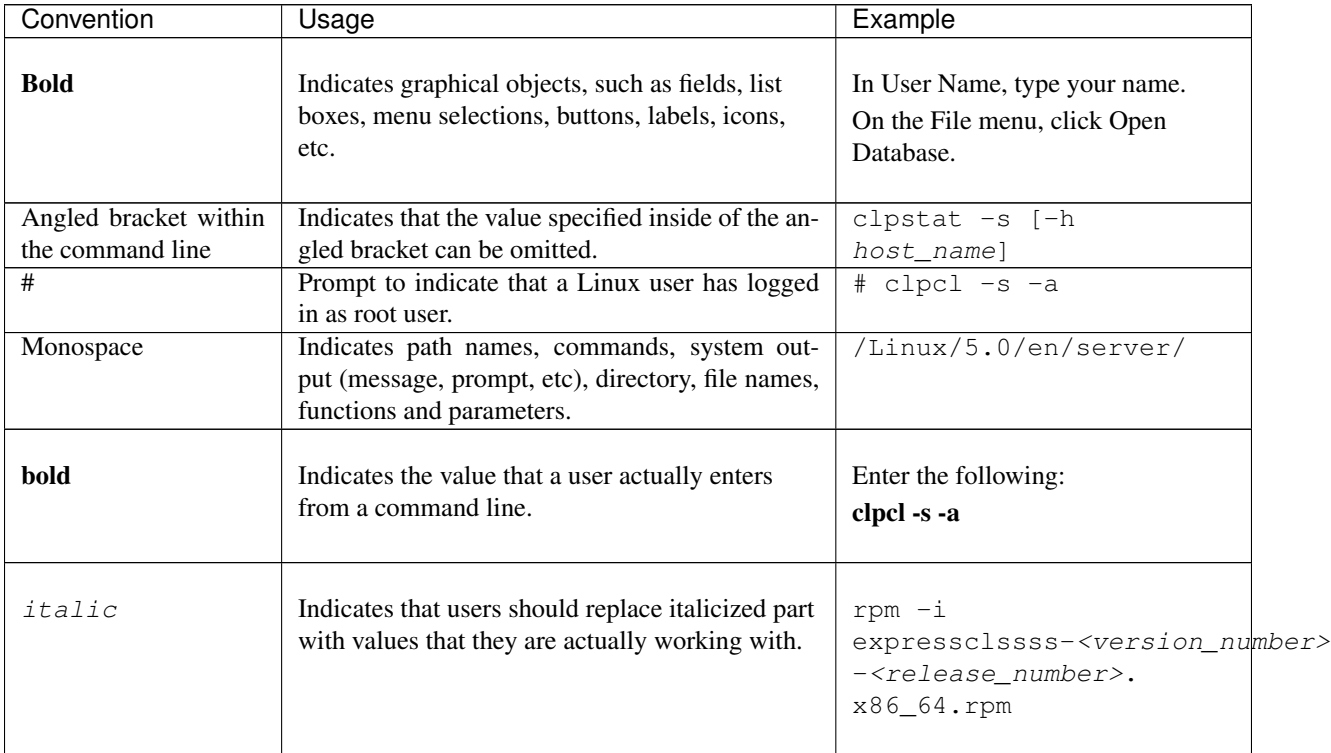

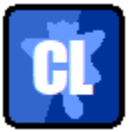

In the figures of this guide, this icon represents EXPRESSCLUSTER X SingleServerSafe.

## <span id="page-9-0"></span>**1.6 Contacting NEC**

For the latest product information, visit our website below:

<https://www.nec.com/global/prod/expresscluster/>

## **CHAPTER**

## <span id="page-10-0"></span>**ABOUT EXPRESSCLUSTER X SINGLESERVERSAFE**

This chapter describes the functions and requirements of EXPRESSCLUSTER X SingleServerSafe. This chapter covers:

- [2.1.](#page-11-0) *[What is EXPRESSCLUSTER X SingleServerSafe?](#page-11-0)*
- [2.2.](#page-13-0) *[Checking system requirements for EXPRESSCLUSTER X SingleServerSafe](#page-13-0)*
- [2.3.](#page-19-0) *[Preparing and verifying the server environment before installation](#page-19-0)*

## <span id="page-11-0"></span>**2.1 What is EXPRESSCLUSTER X SingleServerSafe?**

EXPRESSCLUSTER X SingleServerSafe is set up on a server. It monitors for application errors and hardware failures on the server and, upon detecting an error or failure, restarts the failed application or reboots the server so as to ensure greater server availability.

1. Occurrence of application failure

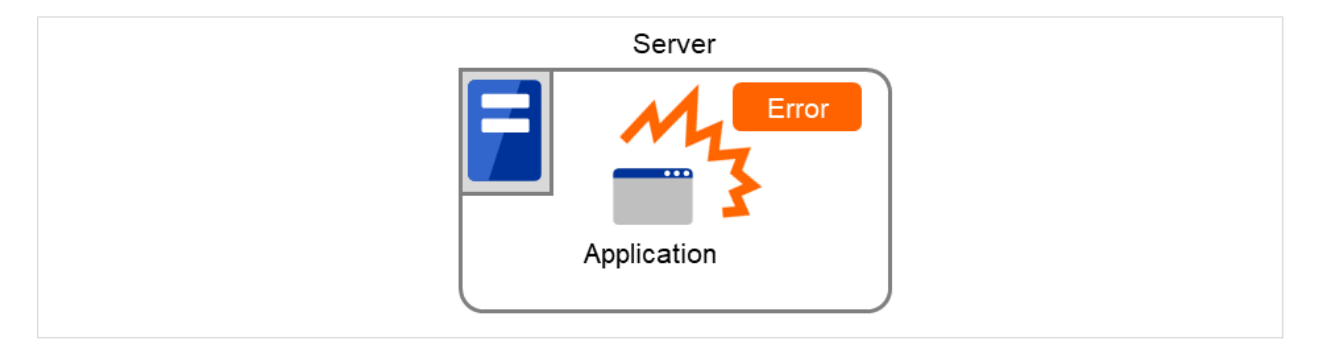

Fig. 2.1: Occurrence of failure

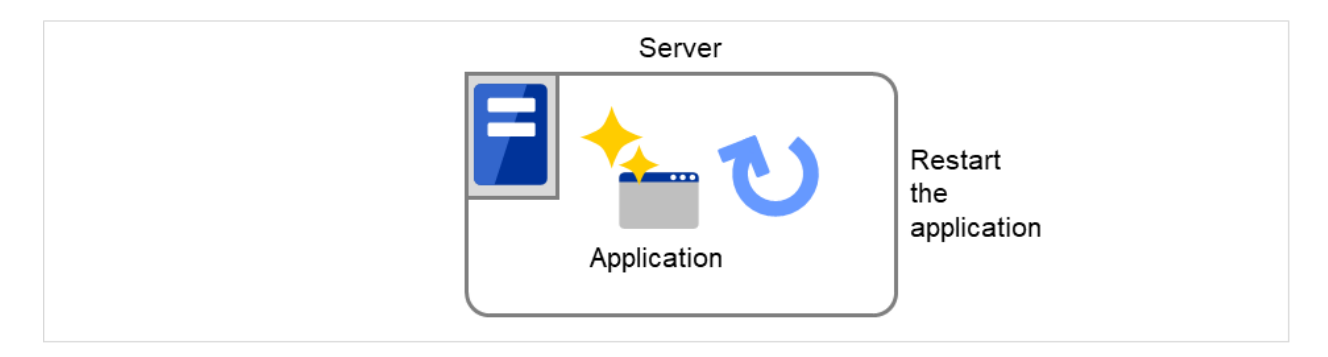

Fig. 2.2: Recovery from failure (Application restart)

2. Occurrence of hardware failure

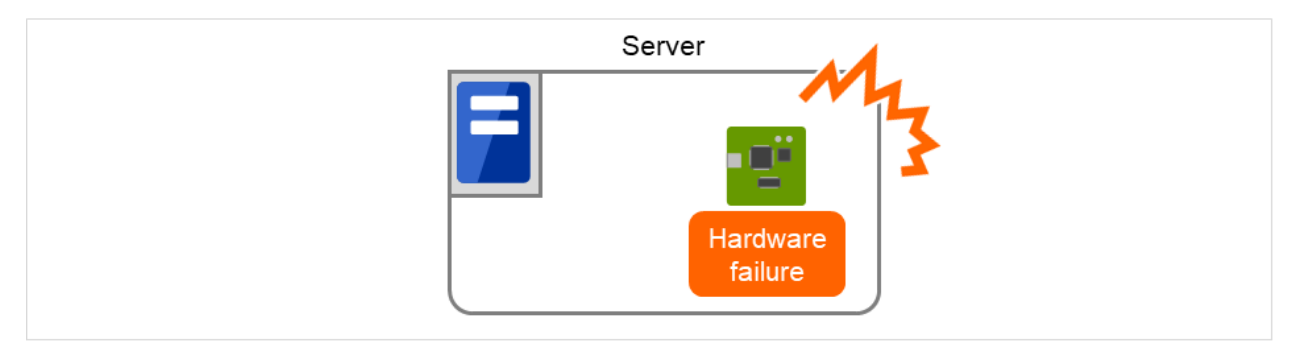

Fig. 2.3: Occurrence of failure

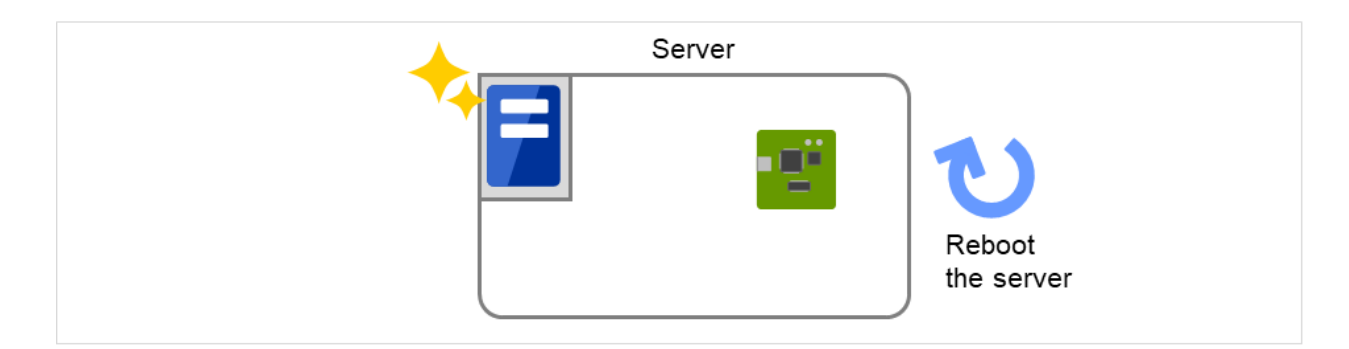

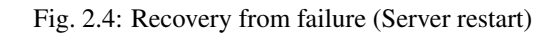

### See also:

For details about EXPRESSCLUSTER X SingleServerSafe, refer to "EXPRESSCLUSTER X SingleServerSafe" in the "EXPRESSCLUSTER X SingleServerSafe Configuration Guide".

### **2.1.1 EXPRESSCLUSTER X SingleServerSafe software configuration**

EXPRESSCLUSTER X SingleServerSafe consists of following two software applications:

a) EXPRESSCLUSTER SingleServerSafe (Main module) The main module of EXPRESSCLUSTER X SingleServerSafe. Install it on the server.

b) Cluster WebUI

A tool to manage EXPRESSCLUSTER X SingleServerSafe operations. It uses a Web browser as a user interface.

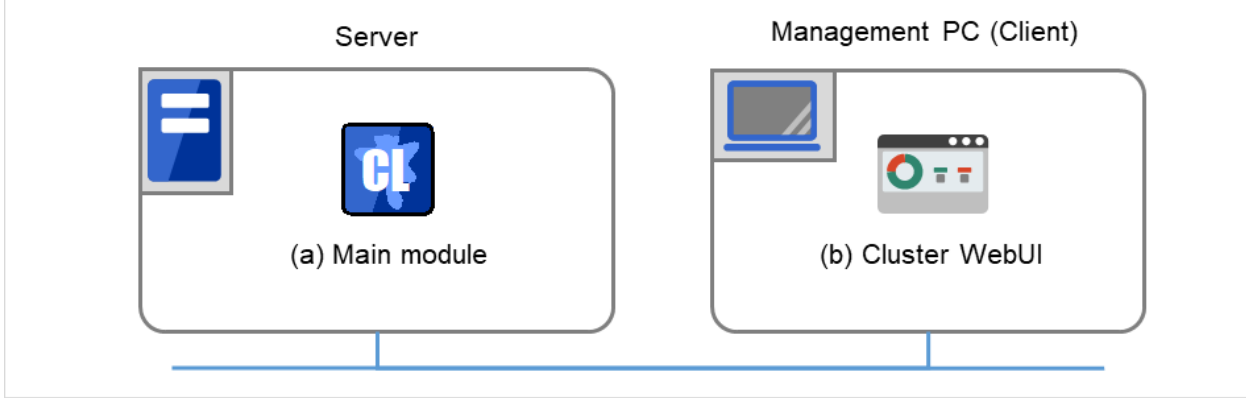

Fig. 2.5: Software configuration

## <span id="page-13-0"></span>**2.2 Checking system requirements for EXPRESSCLUSTER X Single-ServerSafe**

## **2.2.1 Hardware**

EXPRESSCLUSTER X SingleServerSafe runs on a server that has either of the following architectures:

• x86\_64

## **2.2.2 Required specifications**

Required specifications for EXPRESSCLUSTER SingleServerSafe are the following:

- Ethernet port:
- DVD-ROM drive

### **2.2.3 Software**

EXPRESSCLUSTER X SingleServerSafe consists of twomodules: EXPRESSCLUSTER SingleServerSafe and Cluster WebUI. Check configuration and operation requirements of each machine where these modules will be installed. The following describes the basic system requirements for EXPRESSCLUSTER X SingleServerSafe 5.0 for Linux.

• Details on operating system supporting EXPRESSCLUSTER SingleServerSafe.

The following provides the system requirements for each module:

### – EXPRESSCLUSTER X SingleServerSafe

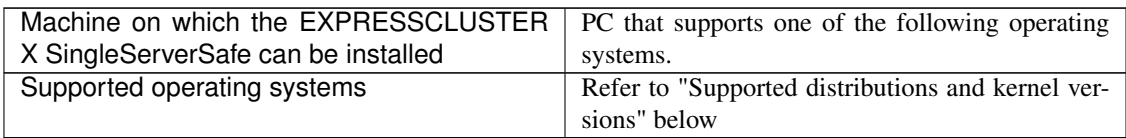

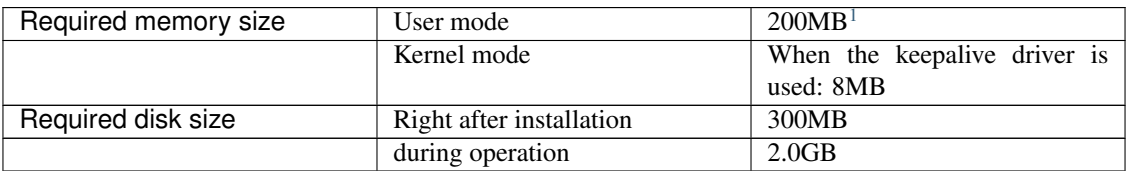

### – Cluster WebUI

<span id="page-13-1"></span><sup>&</sup>lt;sup>1</sup> excepting for optional products.

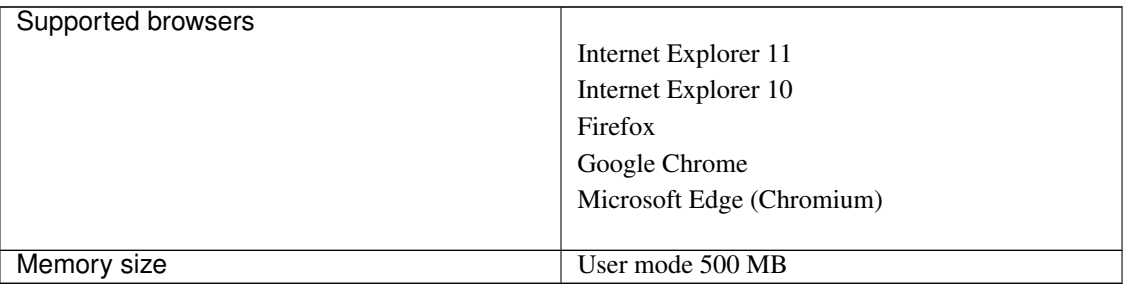

#### Note:

When accessing Cluster WebUI with Internet Explorer 11, the Internet Explorer may stop with an error. In order to avoid it, please upgrade the Internet Explorer into KB4052978 or later.

Additionally, in order to apply KB4052978 or later to Windows 8.1/Windows Server 2012R2, apply KB2919355 in advance. For details, see the information released by Microsoft.

Note: No mobile devices, such as tablets and smartphones, are supported.

### **2.2.4 Supported distributions and kernel versions**

The environments where EXPRESSCLUSTER X SingleServerSafe can run depend on the kernel module versions because there are kernel modules specific to EXPRESSCLUSTER X SingleServerSafe.

Kernel versions which has been verified are listed below.

About newest information, see the web site as follows:

EXPRESSCLUSTER website ->System Requirements ->EXPRESSCLUSTER X SingleServerSafe for Linux

Note: For the kernel version of Cent OS supported by EXPRESSCLUSTER, see the supported kernel version of Red Hat Enterprise Linux.

### **2.2.5 Applications supported by the monitoring options**

Version information of the applications to be monitored by the monitor resources is described below.

x86\_64

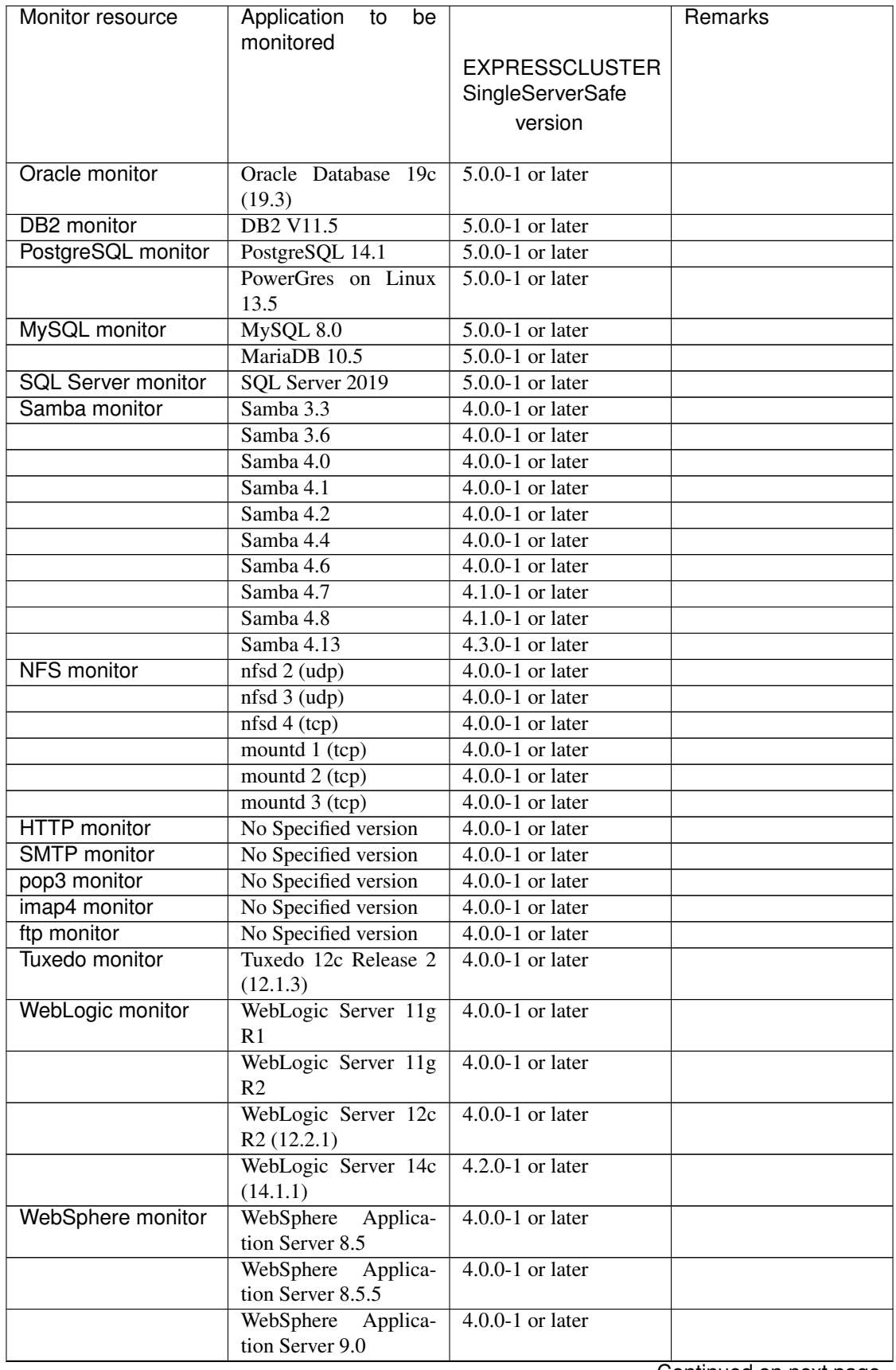

Continued on next page

| Monitor resource   | Application<br>to<br>be                     | sontinuod noni providas page  | Remarks                |
|--------------------|---------------------------------------------|-------------------------------|------------------------|
|                    | monitored                                   |                               |                        |
|                    |                                             | <b>EXPRESSCLUSTER</b>         |                        |
|                    |                                             | SingleServerSafe              |                        |
|                    |                                             | version                       |                        |
|                    |                                             |                               |                        |
| WebOTX monitor     | WebOTX Application                          | $4.0.0-1$ or later            |                        |
|                    | Server V9.1                                 |                               |                        |
|                    | WebOTX Application                          | $4.0.0-1$ or later            |                        |
|                    | Server V9.2                                 |                               |                        |
|                    | WebOTX Application                          | $4.0.0-1$ or later            |                        |
|                    | Server V9.3                                 |                               |                        |
|                    | WebOTX Application                          | $4.0.0 - 1$ or later          |                        |
|                    | Server V9.4                                 |                               |                        |
|                    | WebOTX Application                          | $4.0.0-1$ or later            |                        |
|                    | Server V10.1                                |                               |                        |
|                    | WebOTX Application                          | $4.3.0 - 1$ or later          |                        |
|                    | Server V10.3                                |                               |                        |
| <b>JVM</b> monitor | WebLogic Server 11g                         | $4.0.0-1$ or later            |                        |
|                    | R <sub>1</sub>                              |                               |                        |
|                    | WebLogic Server 11g                         | $4.0.0-1$ or later            |                        |
|                    | R <sub>2</sub>                              |                               |                        |
|                    | WebLogic Server 12c                         | $4.0.0-1$ or later            |                        |
|                    | WebLogic Server 12c                         | $\overline{4.0.0-1}$ or later |                        |
|                    | R2(12.2.1)                                  |                               |                        |
|                    | WebLogic Server 14c                         | $4.2.0 - 1$ or later          |                        |
|                    | (14.1.1)                                    |                               |                        |
|                    | WebOTX Application                          | $4.0.0-1$ or later            |                        |
|                    | Server V9.1                                 |                               |                        |
|                    | WebOTX Application                          | $4.0.0-1$ or later            | WebOTX update is re-   |
|                    | Server V9.2                                 |                               | quired to monitor pro- |
|                    |                                             |                               | cess groups            |
|                    | WebOTX Application                          | $4.0.0-1$ or later            |                        |
|                    | Server V9.3                                 |                               |                        |
|                    | WebOTX Application                          | $4.0.0 - 1$ or later          |                        |
|                    | Server V9.4                                 |                               |                        |
|                    | WebOTX Application $\vert$ 4.0.0-1 or later |                               |                        |
|                    | Server V10.1                                |                               |                        |
|                    | WebOTX Application                          | $4.3.0 - 1$ or later          |                        |
|                    | Server V10.3                                |                               |                        |
|                    | WebOTX<br>Enterprise                        | $4.0.0-1$ or later            |                        |
|                    | Service Bus V8.4<br>WebOTX                  | $4.0.0 - 1$ or later          |                        |
|                    | Enterprise<br>Service Bus V8.5              |                               |                        |
|                    | WebOTX<br>Enterprise                        | $4.3.0 - 1$ or later          |                        |
|                    | Service Bus V10.3                           |                               |                        |
|                    | JBoss Enterprise Ap-                        | $4.0.0-1$ or later            |                        |
|                    | plication Platform 7.0                      |                               |                        |
|                    | JBoss Enterprise Ap-                        | $4.3.2 - 1$ or later          |                        |
|                    | plication Platform 7.3                      |                               |                        |
|                    |                                             |                               |                        |

Table 2.4 – continued from previous page

Continued on next page

| Monitor resource                      | Application<br>to<br>be<br>monitored     |                               | Remarks |
|---------------------------------------|------------------------------------------|-------------------------------|---------|
|                                       |                                          | <b>EXPRESSCLUSTER</b>         |         |
|                                       |                                          | SingleServerSafe              |         |
|                                       |                                          | version                       |         |
|                                       |                                          |                               |         |
|                                       | JBoss Enterprise Ap-                     | $5.0.2 - 1$ or later          |         |
|                                       | plication Platform 7.4                   |                               |         |
|                                       | Apache Tomcat 8.0                        | $4.0.0-1$ or later            |         |
|                                       | Apache Tomcat 8.5                        | $4.0.0 - 1$ or later          |         |
|                                       | Apache Tomcat 9.0                        | 4.0.0-1 or later              |         |
|                                       | Apache Tomcat 10.0                       | $5.0.2 - 1$ or later          |         |
|                                       | WebSAM<br>$\overline{\text{SVF}}$<br>for | $4.0.0-1$ or later            |         |
|                                       | <b>PDF 9.0</b>                           |                               |         |
|                                       | SVF<br>WebSAM<br>for                     | $4.0.0-1$ or later            |         |
|                                       | <b>PDF 9.1</b>                           |                               |         |
|                                       | SVF<br>WebSAM<br>for                     | $4.0.0 - 1$ or later          |         |
|                                       | <b>PDF 9.2</b>                           |                               |         |
|                                       | WebSAM Report Di-                        | $4.0.0-1$ or later            |         |
|                                       | rector Enterprise 9.0                    |                               |         |
|                                       | WebSAM Report Di-                        | $4.0.0-1$ or later            |         |
|                                       | rector Enterprise 9.1                    |                               |         |
|                                       | WebSAM Report Di-                        | $4.0.0-1$ or later            |         |
|                                       | rector Enterprise 9.2                    |                               |         |
|                                       | WebSAM Universal                         | $4.0.0-1$ or later            |         |
|                                       | Connect/X 9.0                            |                               |         |
|                                       | WebSAM<br>Universal<br>Connect/ $X$ 9.1  | $4.0.0-1$ or later            |         |
|                                       | WebSAM<br>Universal                      | $\overline{4.0.0-1}$ or later |         |
|                                       | Connect/X 9.2                            |                               |         |
| System monitor                        | No specified version                     | $4.0.0-1$ or later            |         |
| <b>Process</b><br>resource<br>monitor | No specified version                     | $4.0.0 - 1$ or later          |         |

Table 2.4 – continued from previous page

Note: To use monitoring options in x86\_64 environments, applications to be monitored must be x86\_64 version.

### **2.2.6 Operation environment for JVM monitor resource**

The use of the JVM monitor requires a Java runtime environment. Also, monitoring a domain mode of JBoss Enterprise Application Platform requires Java(TM) SE Development Kit.

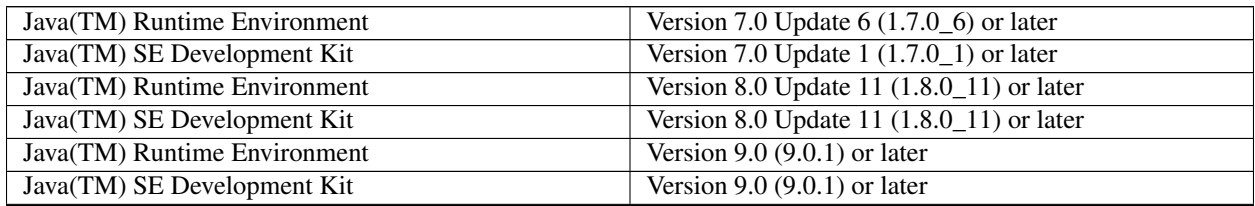

Continued on next page

| Java(TM) SE Development Kit | Version $11.0$ (11.0.5) or later                      |
|-----------------------------|-------------------------------------------------------|
| Open JDK                    |                                                       |
|                             | Version 7.0 Update 45 $(1.7.0 \text{--} 45)$ or later |
|                             | Version $8.0$ $(1.8.0)$ or later                      |
|                             | Version $9.0 (9.0.1)$ or later                        |
|                             |                                                       |

Table 2.5 – continued from previous page

## <span id="page-19-0"></span>**2.3 Preparing and verifying the server environment before installation**

After installing the hardware, verify the following:

- [2.3.1.](#page-19-1) *[Verifying the network settings \(Required\)](#page-19-1)*
- [2.3.2.](#page-19-2) *[Verifying the firewall settings \(Required\)](#page-19-2)*
- [2.3.3.](#page-20-0) *[Setup of OpenSSL \(Optional\)](#page-20-0)*
- [2.3.4.](#page-20-1) *[SELinux settings \(Required\)](#page-20-1)*

### <span id="page-19-1"></span>**2.3.1 Verifying the network settings (Required)**

Check the following network settings by using the ifconfig and ping commands.

- IP Address
- Host name

## <span id="page-19-2"></span>**2.3.2 Verifying the firewall settings (Required)**

By default, EXPRESSCLUSTER X SingleServerSafe uses the port numbers below. You can change these port numbers by using the Cluster WebUI. Do not access any of these port numbers from a program other than EXPRESS-CLUSTER X SingleServerSafe. When setting up a firewall, set up EXPRESSCLUSTER X SingleServerSafe so that it can access the port numbers below.

After installing EXPRESSCLUSTER, you can use the clpfwctrl command to configure a firewall. For more information, see "EXPRESSCLUSTER X SingleServerSafe Operation Guide" -> "EXPRESSCLUSTER X SingleServerSafe command reference" -> "Adding a firewall rule (clpfwctrl command)". Ports to be set with the clpfwctrl command are marked with  $\checkmark$  in the clpfwctrl column of the table below.

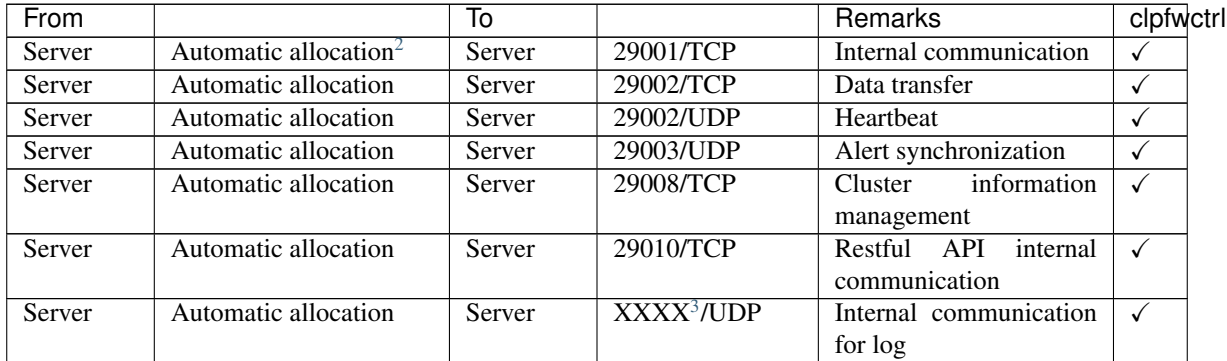

• Internal processing in the local server

• From the client to the server

<span id="page-19-3"></span><sup>2</sup> An available port number at the time is automatically assigned.

<span id="page-19-4"></span> $3$  On the Port No. Log tab in Cluster Properties, select UDP for log communication, and use the port number specified for Port Number. The default log communication method, UNIX Domain, does not use a communication port.

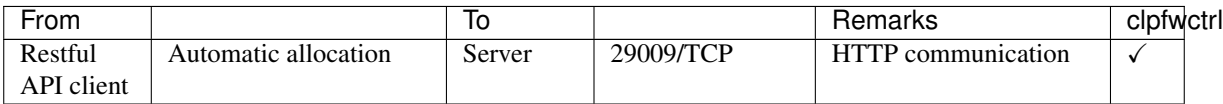

#### • From the Cluster WebUI to the server

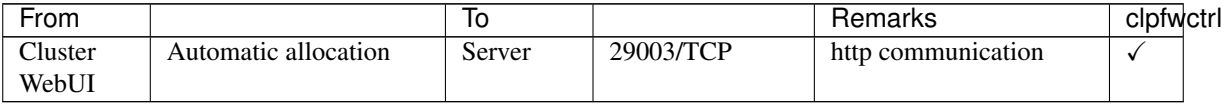

#### • Others

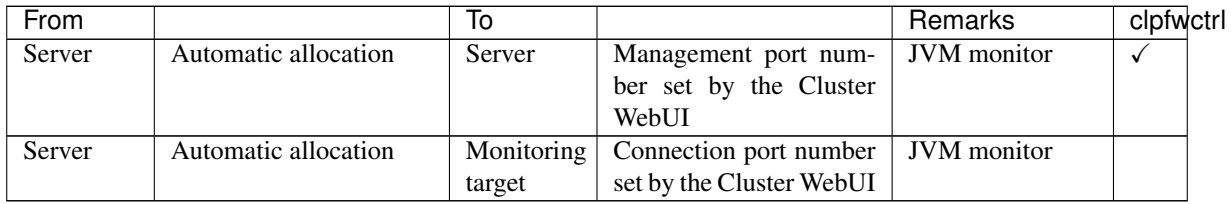

## <span id="page-20-0"></span>**2.3.3 Setup of OpenSSL (Optional)**

Encrypted communication via HTTPS connection can be performed by using the following functions:

- Cluster WebUI
- Witness heartbeat
- HTTP network partition resolution resource

Set up OpenSSL, and prepare a certificate file and a private key file.

The prepared files will be used for configuring the settings in the config mode of Cluster WebUI: the "Encryption tab" of "Cluster properties" in "Details of other settings" in the "EXPRESSCLUSTER X SingleServerSafe Configuration Guide".

### <span id="page-20-1"></span>**2.3.4 SELinux settings (Required)**

Disable or enable SELinux.

On EXPRESSCLUSTER X SingleServerSafe with SELinux enabled, loading the drivers of EXPRESSCLUSTER X SingleServerSafe may fail. To avoid this, configure permission for it beforehand.

1. Check if SELinux is enabled or disabled.

```
# getenforce
Enforcing
```
One of the following words appears, each of which means:

- Enforcing : Enabled (SELinux security policy is enforced.)
- Permissive : SELinux prints warnings instead of enforcing.
- Disabled : Disabled (No SELinux policy is loaded.)

2. To disable SELinux: In the /etc/selinux/config file, edit the SELINUX=enforcing line by changing the value from enforcing to disabled or permissive.

To enable SELinux, specify enforcing.

The values to be specified after SELINUX= mean:

- enforcing : Enabled (SELinux security policy is enforced.)
- permissive : SELinux prints warnings instead of enforcing.
- disabled : Disabled (No SELinux policy is loaded.)

vi /etc/selinux/config

If you have changed the setting, reboot the server to apply it.

# reboot

- 3. On EXPRESSCLUSTER X SingleServerSafe with SELinux enabled (with enforcing specified), loading the drivers of EXPRESSCLUSTER X SingleServerSafe requires configuring permission beforehand. In this case, complete the following steps 4 to 9:
- 4. Install the following packages:
	- For RHEL 8-based systems:

```
# dnf -y install selinux-policy-mls
# dnf -y install selinux-policy-devel
```
• For RHEL 7-based systems:

```
# yum -y install selinux-policy-mls
# yum -y install selinux-policy-devel
```
5. Create a working directory, then move there.

```
# mkdir -p /tmp/te
 cd /tmp/te
```
6. Create a .te file for the clpka.ko driver.

# vi clpka.te

Contents of the clpka.te file:

```
# clpka.te
module clpka 1.0;
require {
        type unconfined_service_t;
        type usr_t;
        class system module_load;
}
#============= unconfined_service_t ==============
allow unconfined_service_t usr_t:system module_load;
```
7. Create a .te file for the clpkhb.ko driver.

#### # vi clpkhb.te

Contents of the clpkhb.te file:

```
# clpkhb.te
module clpkhb 1.0;
require {
        type unconfined_service_t;
        type usr_t;
        class system module_load;
}
#============= unconfined_service_t ==============
allow unconfined_service_t usr_t:system module_load;
```
8. Execute the following command.

This creates and installs package policy files.

```
# make -f /usr/share/selinux/devel/Makefile
# semodule -i clpka.pp clpkhb.pp
```
9. Check if all the two package policy files have been installed.

```
# semodule -l | grep clp
clpka
clpkhb
```
Note:

- You can delete the working directory.
- After creating a cluster, check that the necessary drivers are loaded.
	- clpka, as a method for user mode monitor resources, is loaded in starting the cluster with "keepalive" specified.

The driver, as a method for the shutdown monitor, is loaded in starting shutdown monitoring with "keepalive" specified.

– clpkhb is loaded for using clpka.

```
# lsmod | grep clp
clpka
clpkhb
```
## **CHAPTER**

**THREE**

## <span id="page-24-0"></span>**INSTALLING EXPRESSCLUSTER X SINGLESERVERSAFE**

This chapter describes how to install EXPRESSCLUSTER X SingleServerSafe. To install EXPRESSCLUSTER X SingleServerSafe, install the EXPRESSCLUSTER X SingleServerSafe, which is the main module of EXPRESS-CLUSTER SingleServerSafe.

This chapter covers:

- [3.1.](#page-25-0) *[Steps from installing EXPRESSCLUSTER X SingleServerSafe to setting up the server](#page-25-0)*
- [3.2.](#page-26-0) *[Installing the EXPRESSCLUSTER X SingleServerSafe](#page-26-0)*
- [3.3.](#page-30-0) *[Registering the license](#page-30-0)*

## <span id="page-25-0"></span>**3.1 Steps from installing EXPRESSCLUSTER X SingleServerSafe to setting up the server**

The following summarizes the steps of EXPRESSCLUSTER X SingleServerSafe installation, system creation, license registration, and confirmation of the installed system described in this chapter. Before proceeding to the steps, make sure to read ["2.](#page-10-0) *[About EXPRESSCLUSTER X SingleServerSafe](#page-10-0)*" to confirm the system requirements and configuration.

- 1. Installing the EXPRESSCLUSTER X SingleServerSafe Install the EXPRESSCLUSTER X SingleServerSafe, which is the core EXPRESSCLUSTER X SingleServerSafe module, on each target server.
- 2. Registering the license Register the license by running the clplcnsc command.
- 3. Creating the configuration data by using the Cluster WebUI Create the configuration data by using the Cluster WebUI. Refer to "Creating configuration data" in the "EXPRESSCLUSTER X SingleServerSafe Configuration Guide".
- 4. Setting up a server

Apply the configuration data created using the Cluster WebUI to set up a server. When using the Cluster WebUI, Apply the configulation date by using it or clpcfctrl command. Refer to "Creating configuration data" in the "EXPRESSCLUSTER X SingleServerSafe Configuration Guide".

5. Verifying the cluster status using the Cluster WebUI Check the status of the server by using the Cluster WebUI. Refer to "Checking the cluster system" in the "EXPRESSCLUSTER X SingleServerSafe Configuration Guide".

### See also:

Refer to the "EXPRESSCLUSTER X SingleServerSafe Configuration Guide" as you proceed in accordance with the procedures in this guide. For the latest information on the system requirements and release information, see ["2.](#page-10-0) *[About](#page-10-0) [EXPRESSCLUSTER X SingleServerSafe](#page-10-0)*" and ["5.](#page-48-0) *[Latest version information](#page-48-0)*" in this guide.

## <span id="page-26-0"></span>**3.2 Installing the EXPRESSCLUSTER X SingleServerSafe**

Install the EXPRESSCLUSTER X SingleServerSafe, which is the main module of EXPRESSCLUSTER X SingleServerSafe, into the target server machine.

License registration is required in installing the EXPRESSCLUSTER X SingleServerSafe. Make sure to have the required license file or license sheet.

## **3.2.1 Installing EXPRESSCLUSTER X SingleServerSafe for the first time**

To install EXPRESSCLUSTER X SingleServerSafe, follow the procedure below.

Note: Log in as a root user when installing the EXPRESSCLUSTER X SingleServerSafe RPM / deb package.

- 1. Mount (mount) the installation DVD-ROM.
- 2. Run the rpm / dpkg command to install the package file. The installation RPM / deb package varies depending on the products.

Navigate to the folder, /Linux/5.0/en/server, in the DVD-ROM and run the following:

rpm -i expressclssss-version.x86\_64.rpm

For Ubuntu, run the following

```
dpkg -i expressclssss-version.amd64.deb
```
The installation starts.

### Note:

EXPRESSCLUSTER X SingleServerSafe will be installed in the following directory. You will not be able to uninstall the EXPRESSCLUSTER if you change this directory. Installation directory: /opt/nec/clusterpro

- 3. When the installation is completed, unmount (umount) the installation DVD-ROM.
- 4. Remove the installation DVD-ROM.

#### See also:

The use of the SNMP linkage function requires additional settings. For how to set up the SNMP linkage function, see ["3.2.2.](#page-27-0) *[Setting up the SNMP linkage function](#page-27-0)*"

## <span id="page-27-0"></span>**3.2.2 Setting up the SNMP linkage function**

Note: If you only use the SNMP trap transmission function, this procedure is not required.

To handle information acquisition requests on SNMP, Net-SNMP must be installed separately and the SNMP linkage function must be registered separately.

Follow the procedure below to set up the SNMP linkage function.

#### Note:

- To set up the SNMP linkage function, you must log in as the root user.
- The description related to Net-SNMP in the installation procedure may vary depending on the distribution.
- 1. Install Net-SNMP.
- 2. Check the snmpd version.

Run the following command:

snmpd -v

3. Stop the snmpd daemon.

Note: The daemon can usually be stopped by the following command:

• For an init.d environment:

/etc/init.d/snmpd stop

• For a systemd environment:

systemctl stop snmpd

4. Register the SNMP linkage function of EXPRESSCLUSTER in the configuration file for the snmpd daemon. Open the configuration file with a text editor.

Add the following description to the end of the file according to the snmpd version.

If the snmpd version is earlier than 5.7:

dlmod clusterManagementMIB /opt/nec/clusterpro/lib/libclpmgtmib.so

If the snmpd version is 5.7 or later:

dlmod clusterManagementMIB /opt/nec/clusterpro/lib/libclpmgtmib2.so

#### Note:

• The configuration file for the Net-SNMP snmpd daemon is usually located in the following directory:

/etc/snmp/snmpd.conf

• Add the OID of EXPRESSCLUSTER in the MIB view (view definition by snmpd.conf) permitted by the snmpd daemon.

The OID of EXPRESSCLUSTER is ".1.3.6.1.4.1.119.2.3.207".

5. Create symbolic links to libraries needed by the SNMP linkage function. The following three symbolic links are needed.

> libnetsnmp.so libnetsnmpagent.so libnetsnmphelpers.so

Follow the procedure below to create the symbolic links.

5-1.

Confirm the presence of the symbolic links. Change to following directory.

If those symbolic links exist in the following directory, proceed to step 6. /usr/lib64

#### 5-2.

Create symbolic links. Run the following commands.

```
ln -s libnetsnmp.so.X libnetsnmp.so
ln -s libnetsnmpagent.so.X libnetsnmpagent.so
ln -s libnetsnmphelpers.so.X libnetsnmphelpers.so
```
Substitute a numeric value for X according to the environment.

#### 6. Start the snmpd daemon.

Note: The daemon can usually be started by the following command:

• For an init.d environment:

/etc/init.d/snmpd start

• For a systemd environment:

systemctl start snmpd

#### See also:

You must cancel the settings of the SNMP function when uninstalling the EXPRESSCLUSTER Server. For how to cancel the settings of the SNMP linkage function, see ["4.2.2.](#page-43-1) *[Canceling the SNMP linkage function settings](#page-43-1)*".

Note: The settings required for SNMP communication are to be made on the SNMP agent.

## <span id="page-30-0"></span>**3.3 Registering the license**

## **3.3.1 Registering the CPU license**

You must register the CPU license to run the system you create.

### See also:

When the virtual server exists in the cluster system to be constructed, VM node license can be used not CPU license for the virtual server.

For the details about registration of VM node license, see ["3.3.4.](#page-32-0) *[Registering the VM node license](#page-32-0)*".

The names of the products to which the CPU license applies are listed below.

License product name EXPRESSCLUSTER X SingleServerSafe 5.0 for Linux

There are two ways of license registration; using the information on the license sheet and specifying the license file. These two ways are described for both the product and trial versions.

### Product version

- Specify the license file as the parameter of the license management command. (Refer to ["3.3.2.](#page-30-1) *[Registering the license by specifying the license file \(for both the product version and trial](#page-30-1) [version\)](#page-30-1)*".)
- Register the license by running the license management command and interactively entering the license information that comes with the licensed product.

(Refer to ["3.3.3.](#page-31-0) *[Registering the license interactively from the command line \(product version\)](#page-31-0)*".)

### Trial version

• Specify the license file as the parameter of the license management command. (Refer to ["3.3.8.](#page-35-0) *[Registering the license by specifying the license file \(for both the product version and trial](#page-35-0) [version\)](#page-35-0)*".)

### <span id="page-30-1"></span>**3.3.2 Registering the license by specifying the license file (for both the product version and trial version)**

The following describes how you register the license by specifying the license file when you have a license for the product version or trial version.

Check the following before executing these steps.

- You can log on as a root user to the server on which you are going to set up a system.
- 1. Log on to the server you are going to set up as a root user, and then run the following command:
	- # clplcnsc -i filepath

Specify the path to the license file for filepath specified by the -i option.

When the command is successfully executed, the message "License registration succeeded." is displayed in the console. If another message is displayed, refer to "EXPRESSCLUSTER X SingleServerSafe command reference" in the "EXPRESSCLUSTER X SingleServerSafe Operation Guide".

- 2. Run the following command to verify the licenses registered.
	- # clplcnsc -l -a
- 3. When an optional product is not used, proceed to ["3.3.7.](#page-34-0) *[Registering the node license](#page-34-0)*".
- 4. When not using any optional products, restart the server by using the OS shutdown command to validate the license registration and run the server.

After restarting, proceed to "Creating configuration data" in the "EXPRESSCLUSTER X SingleServerSafe Configuration Guide", and follow the procedure.

### <span id="page-31-0"></span>**3.3.3 Registering the license interactively from the command line (product version)**

The following describes how you register the license for the product version interactively from the command line. Before you register the license, make sure that:

- You have the license sheet you officially obtained from the sales agent. The license sheet is sent to you when you purchase the product. The values on this license sheet are used for registration.
- You can log on to the server on which you are going to set up a system as a root user.

#### See also:

The clplcnsc command is used in the following procedures. For details about how to use the clplcnsc command, refer to "EXPRESSCLUSTER X SingleServerSafe command reference" in the "EXPRESSCLUSTER X SingleServerSafe Operation Guide".

1. Have the license sheet.

The instruction here is given using the values in the following license sheet as an example. When actually entering the values, modify them according to the information on your license sheet.

```
Product EXPRESSCLUSTER X SingleServerSafe 5.0 for Linux
License information:
Type Product version
License Key A1234567-B1234567-C1234567-D1234567
Serial Number AAAAAAAA000000
Number of Licensed CPUs 2
```
2. Log on to the server you are going to set up as a root user, and then run the following command:

```
# clplcnsc -i
```
3. The text that prompts you to enter the license version is displayed. Enter 1 when using a product version:

```
Selection of License Version.
1 Product version
2 Trial version
e Exit
Select License Version [1, 2, e (default:1)]... 1
```
4. The text that prompts you to enter the serial number is displayed. Enter the serial number written in your license sheet. Note this is case sensitive.

Enter serial number [Ex. XXXXXXXX000000]... AAAAAAAA000000

5. The text that prompts you to enter the license key is displayed. Enter the license key written in your license sheet. Note this is case sensitive.

```
Enter license key
[XXXXXXXX-XXXXXXXX-XXXXXXXX-XXXXXXXX]...
A1234567-B1234567-C1234567-D1234567
```
When the command is successfully executed, the message "License registration succeeded." is displayed in the console. If another message is displayed, refer to "EXPRESSCLUSTER X SingleServerSafe command reference" in the "EXPRESSCLUSTER X SingleServerSafe Operation Guide".

- 6. Run the following command to verify the licenses registered.
	- # clplcnsc -l -a
- 7. When an optional product is used, proceed to "Registering the node license" in this chapter.
- 8. If no optional product is used, run the OS shutdown command to reboot the server. After rebooting the server, proceed to "Checking the cluster system" in the "EXPRESSCLUSTER X SingleServerSafe Configuration Guide", and follow the procedure.

### <span id="page-32-0"></span>**3.3.4 Registering the VM node license**

When the virtual server exists in the cluster system to be constructed, VM node license can be used not CPU license for the virtual server.

There are two ways of license registration; using the information on the license sheet and specifying the license file.

The names of the products to which the VM node license applies are listed below.

License Product Name EXPRESSCLUSTER X SingleServerSafe 5.0 for Linux VM

### Product version

- Specify the license file as the parameter of the license management command. Refer to ["3.3.5.](#page-32-1) *[Registering the](#page-32-1) [VM node license by specifying the license file \(Product version\).](#page-32-1)*."
- Register the license by running the license management command and interactively entering the license information that comes with the licensed product. Refer to ["3.3.6.](#page-33-0) *[Registering the VM node license interactively from](#page-33-0) [the command line \(Product version\)](#page-33-0)*".

### <span id="page-32-1"></span>**3.3.5 Registering the VM node license by specifying the license file (Product version).**

The following describes how you register the license by specifying the license file when you have a license for the product version.

Check the following before executing these steps.

- You can log on as a root user to the server on which you are going to set up a system.
- 1. Among the servers that you intend to use to build a cluster, log on to the virtual server as root user and run the following command.

```
# clplcnsc -i filepath
```
Specify the path to the license file for filepath specified by the -i option.

When the command is successfully executed, the message "License registration succeeded." is displayed on the console. When a message other than this is displayed, see "EXPRESSCLUSTER X SingleServerSafe command reference" in the "EXPRESSCLUSTER X SingleServerSafe Operation Guide".

2. Run the following command to verify the licenses registered.

```
# clplcnsc -l -a
```
- 3. When using option products, see ["3.3.7.](#page-34-0) *[Registering the node license](#page-34-0)*".
- 4. When not using option products, run the OS shutdown command to reboot the server. By doing this, the license registration becomes effective and you can start using the cluster.

After rebooting the server, proceed to "Checking the cluster system" in the "EXPRESSCLUSTER X SingleServerSafe Configuration Guide".

### <span id="page-33-0"></span>**3.3.6 Registering the VM node license interactively from the command line (Product version)**

The following describes how you register the license for the product version interactively from the command line. Before you register the license, make sure to:

- Have the official license sheet that comes with the product. The license sheet is sent to you when you purchase the product. You will enter the values on the license sheet.
- Be allowed to logon as root user to the virtual servers of servers constituting the system.

#### See also:

The clplcnsc command is used in the following procedures. For more information on how to use the clplcnsc command, see "EXPRESSCLUSTER X SingleServerSafe command reference" in the "EXPRESSCLUSTER X SingleServerSafe Operation Guide".

1. Have the license sheet.

The instruction here is given using the values in the following license sheet as an example. When actually entering the values, modify them according to the information on your license sheet.

```
Product name: EXPRESSCLUSTER X SingleServerSafe 5.0 for Linux VM
License information:
Type Product Version
License Key A1234567-B1234567-C1234567-D1234567
Serial Number AAAAAAAA000000
Number of License Server 1
```
2. A virtual server of which you intend to construct a cluster, log on to the server as root user and run the following command.

# clplcnsc -i

3. The text that prompts you to enter the license version is displayed. Enter 1 since it is a product version:

```
Selection of License Version.
1 Product version
2 Trial version
```

```
e Exit
Select License Version. [1, 2, or e (default:1)]... 1
```
4. The text that prompts you to enter the serial number is displayed. Enter the serial number written in your license sheet. Note this is case sensitive.

Enter serial number [Ex. XXXXXXXX000000]... AAAAAAAA000000

5. The text that prompts you to enter the license key is displayed. Enter the license key written in your license sheet. Note this is case sensitive.

```
Enter license key
[XXXXXXXX-XXXXXXXX-XXXXXXXX-XXXXXXXX]...
A1234567-B1234567-C1234567-D1234567
```
When the command is successfully executed, the message "License registration succeeded." is displayed on the console. When a message other than this is displayed, see "EXPRESSCLUSTER X SingleServerSafe command reference" in the "EXPRESSCLUSTER X SingleServerSafe Operation Guide".

6. Run the following command to verify the licenses registered.

```
# clplcnsc -l -a
```
- 7. When using option products, see ["3.3.7.](#page-34-0) *[Registering the node license](#page-34-0)*".
- 8. When not using option products, run the OS shutdown command to reboot the server. After rebooting the server, proceed to next "Checking the cluster system" in the "EXPRESSCLUSTER X SingleServerSafe Configuration Guide".

### <span id="page-34-0"></span>**3.3.7 Registering the node license**

It is required to register a node license for X 5.0 Agent products and X 5.0 Alert Service (hereafter referred to as "optional products") to operate them on the system.

The names of the optional products to which the node license applies are listed below.

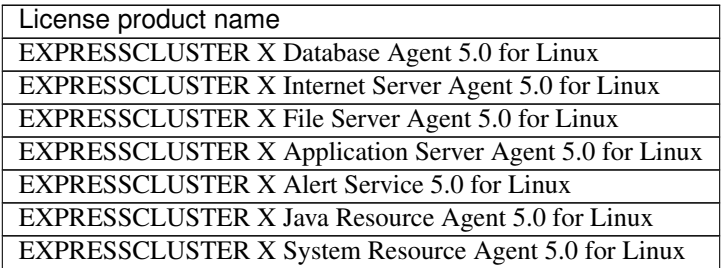

Register the node license for the set up server on which to use optional products. There are two ways of license registration; using the information on the license sheet and specifying the license file. These two ways are described for both the product and trial versions.

#### Product version

• Specify the license file as the parameter of the license management command.

(Refer to ["3.3.8.](#page-35-0) *[Registering the license by specifying the license file \(for both the product version and trial](#page-35-0) [version\)](#page-35-0)*".)

• Register the license by running the license management command and interactively entering the license information that comes with the licensed product.

(Refer to ["3.3.9.](#page-35-1) *[Registering the node license interactively from the command line \(product version\)](#page-35-1)* ".)

### Trial version

• Specify the license file as the parameter of the license management command. (Refer to ["3.3.8.](#page-35-0) *[Registering the license by specifying the license file \(for both the product version and trial](#page-35-0) [version\)](#page-35-0)*".)

## <span id="page-35-0"></span>**3.3.8 Registering the license by specifying the license file (for both the product version and trial version)**

The following describes how you register the license by specifying the license file when you have a license for the product version or trial version.

Check the following before executing these steps.

- You can log on as a root user to the server on which you are going to use an optional product.
- 1. Of the servers you are going to set up, log on to the server on which the optional product is to be used as a root user, and then run the following command:
	- # clplcnsc -i filepath

Specify the path to the license file for *filepath* specified by the -i option.

When the command is successfully executed, the message "License registration succeeded." is displayed in the console. If another message is displayed, see "EXPRESSCLUSTER X SingleServerSafe command reference" in the "EXPRESSCLUSTER X SingleServerSafe Operation Guide".

- 2. Run the following command to verify the licenses registered.
	- # clplcnsc -l -a
- 3. Restart the server by using the OS shutdown command to validate the license registration and run the server. After restarting, proceed to "Creating configuration data" in the "EXPRESSCLUSTER X SingleServerSafe Configuration Guide", and follow the procedure.

### <span id="page-35-1"></span>**3.3.9 Registering the node license interactively from the command line (product version)**

The following describes how you register the license for the product version interactively from the command line. Before you register the license, make sure that:

- You have the license sheet you officially obtained from the sales agent. The license sheet is sent to you when you purchase the product. The number of license sheets you need is as many as the number of servers on which the option product will be used. The values on this license sheet are used for registration.
- Of the servers you are going to set up, you can log on to the server on which the optional product is to be used as a root user.
#### See also:

The clplcnsc command is used in the following procedures. For details about how to use the clplcnsc command, refer to "EXPRESSCLUSTER X SingleServerSafe command reference" in the "EXPRESSCLUSTER X SingleServerSafe Operation Guide".

1. Have the license sheet.

The instruction here is given using the values in the following license sheet (Database Agent) as an example. When actually entering the values, modify them according to the information on your license sheet.

```
Product EXPRESSCLUSTER X Database Agent 5.0 for Linux
License information:
Type Product version
License Key A1234567- B1234567- C1234567- D1234567
Serial Number AAAAAAAA000000
Number of nodes 1
```
2. Of the servers you are going to set up, log on to the server on which the optional product is to be used as the root user, and then run the following command:

```
# clplcnsc -i
```
3. The text that prompts you to enter the license version is displayed. Enter 1 since it is a product version:

```
Selection of License Version.
1 Product Version
2 Trial Version
e Exit
Select License Version [1, 2, or e (default:1)]... 1
```
4. The text that prompts you to enter the serial number is displayed. Enter the serial number written in your license sheet. Note this is case sensitive.

Enter serial number [Ex. XXXXXXXX000000]... AAAAAAAA000000

5. The text that prompts you to enter the license key is displayed. Enter the license key written in your license sheet. Note this is case sensitive.

```
Enter license key
[XXXXXXXX-XXXXXXXX-XXXXXXXX-XXXXXXXX]...
A1234567-B1234567-C1234567-D1234567
```
When the command is successfully executed, the message "License registration succeeded." is displayed in the console. If another message is displayed, refer to "EXPRESSCLUSTER X SingleServerSafe command reference" in the "EXPRESSCLUSTER X SingleServerSafe Operation Guide".

6. Run the following command to verify the licenses registered.

```
# clplcnsc -l -a
```
7. Restart the server by using the OS shutdown command to validate the license registration and run the server. After restarting, proceed to "Creating configuration data" in the "EXPRESSCLUSTER X SingleServerSafe Configuration Guide", and follow the procedure.

## **3.3.10 Registering the fixed term license**

Use the fixed term license to operate the cluster system which you intend to construct for a limited period of time. This license becomes effective on the date when the license is registered and then will be effective for a certain period of time.

In preparation for the expiration, the license for the same product can be registered multiple times. Extra licenses are saved and a new license will take effect when the current license expires.

The names of the products to which the fixed term license applies are listed below.

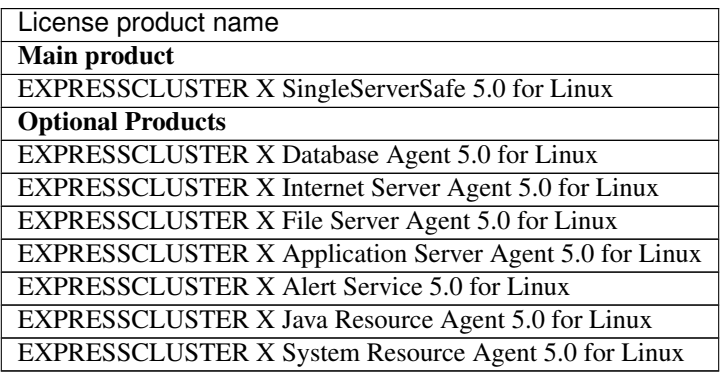

A License is registered by specifying the license file.

### **3.3.11 Registering the fixed term license by specifying the license file**

The following describes how you register a fixed term license. Check the following before executing these steps.

• You can log on as a root user to the server on which you are going to set up a system.

Follow the following steps to register all the license files for the products to be used.

1. Log on to the server you are going to set up as a root user, and then run the following command:

# clplcnsc -i filepath

Specify the path to the license file for filepath specified by the -i option.

When the command is successfully executed, the message "License registration succeeded." is displayed in the console. If another message is displayed, refer to "EXPRESSCLUSTER X SingleServerSafe command reference" in the "EXPRESSCLUSTER X SingleServerSafe Operation Guide".

If you have two or more license files for the same product in preparation for the expiration, execute the command to register the extra license files in the same way as above.

- 2. If there are other products you intend to use, repeat the step 1.
- 3. Run the following command to verify the licenses registered.
- # clplcnsc -l -a
- 4. Rstart the server by using the OS shutdown command to validate the license registration and run the server. After restarting, proceed to "Creating configuration data" in the "EXPRESSCLUSTER X SingleServerSafe Configuration Guide", and follow the procedure.

**FOUR**

# **UPDATING, UNINSTALLING, REINSTALLING OR UPGRADING**

This chapter describes how to update EXPRESSCLUSTER X SingleServerSafe, uninstall and reinstall EXPRESS-CLUSTER X SingleServerSafe, and upgrade to EXPRESSCLUSTER X.

This chapter covers:

- [4.1.](#page-41-0) *[Updating EXPRESSCLUSTER X SingleServerSafe](#page-41-0)*
- [4.2.](#page-43-0) *[Uninstalling EXPRESSCLUSTER X SingleServerSafe](#page-43-0)*
- [4.3.](#page-45-0) *[Reinstalling EXPRESSCLUSTER X SingleServerSafe](#page-45-0)*
- [4.4.](#page-46-0) *[Upgrading to EXPRESSCLUSTER X](#page-46-0)*

# <span id="page-41-0"></span>**4.1 Updating EXPRESSCLUSTER X SingleServerSafe**

An older version of EXPRESSCLUSTER X SingleServerSafe can be updated to the latest version.

## <span id="page-41-1"></span>**4.1.1 Updating the EXPRESSCLUSTER X SingleServerSafe RPM**

Before starting the update, read the following notes.

- The upgrade procedure described in this section is valid for EXPRESSCLUSTER X SingleServerSafe 3.3 for Linux (internal version 3.3.5-1) for Linux or later.
- In EXPRESSCLUSTER X SingleServerSafe 4.2 for Linux or later, port numbers for EXPRESSCLUSTER have been added. If you upgrade from EXPRESSCLUSTER X SingleServerSafe 4.1 for Linux or earlier, make necessary ports accessible beforehand.

For information on port numbers for EXPRESSCLUSTER, refer to["2.3.2.](#page-19-0) *[Verifying the firewall settings](#page-19-0) [\(Required\)](#page-19-0)*".

• To update, use an account that has root privileges.

#### See also:

For the procedure of updating between the different versions of the same major version, refer to the "Update Procedure Manual".

The following procedures explain how to upgrade from EXPRESSCLUSTER X SingleServerSafe 3.3 or 4.x to EX-PRESSCLUSTER X SingleServerSafe 5.0.

- 1. Make sure that the server and all the resources are in the normal status by using the Cluster WebUI, WebManager or clpstat command.
- 2. Save the current cluster configuration file with the Cluster WebUI, Builder or clpcfctrl command. For details about saving the cluster configuration file with clpcfctrl command, refer to "Applying and backing up configuration data (clpcfctrl command)" in " Backing up the configuration data (clpcfctrl --pull)" - "EXPRESSCLUSTER X SingleServerSafe command reference" in the "EXPRESSCLUSTER X SingleServerSafe Operation Guide".
- 3. Uninstall EXPRESSCLUSTER X SingleServerSafe from the server. For details about the uninstallation procedure, refer to ["4.2.](#page-43-0) *[Uninstalling EXPRESSCLUSTER X SingleServerSafe](#page-43-0)*" in this chapter.
- 4. Install the EXPRESSCLUSTER X 5.0 SingleServerSafe on the server. For details about the installation procedure, refer to ["3.2.](#page-26-0) *[Installing the EXPRESSCLUSTER X SingleServerSafe](#page-26-0)*" and ["3.3.](#page-30-0) *[Registering the license](#page-30-0)*" in this guide.
- 5. On the server with EXPRESSCLUSTER X SingleServerSafe installed as above, execute the command for converting configuration data.
	- a. Move to the work directory (such as /tmp) in which the conversion command is to be executed.
	- b. To the moved work directory, copy and deploy the cluster configuration data backed up in step 2. Deploy clp.conf and the scripts directory.

#### Note:

If backed up on Cluster WebUI, the cluster configuration data is zipped. Unzip the file, and clp.conf and the scripts directory will be extracted.

c. Execute the following command to convert the cluster configuration data:

```
# clpcfconv.sh -i .
```
d. Under the work directory, zip the cluster configuration data (clp.conf) and the scripts directory.

Note: Create the zip file so that when unzipped, the clp.conf file and scripts directory are created.

- 6. Open the config mode of Cluster WebUI, and click Import. Import the cluster configuration data zipped in step 5.
- 7. Of the cluster configuration data, manually update its items if necessary. See ["7.3.2.](#page-70-0) *[Removed Functions](#page-70-0)*". Then, if you have used any of the functions with its corresponding action described in the Action column of the table, change the cluster configuration data according to the described action.
- 8. Click Export of the Cluster WebUI to apply the configuration data.
- 9. Open the operation mode of Cluster WebUI, and start the cluster.
- 10. Updating completes. Check that the server is operating normally by the clpstat command or Cluster WebUI.

# <span id="page-43-0"></span>**4.2 Uninstalling EXPRESSCLUSTER X SingleServerSafe**

## <span id="page-43-1"></span>**4.2.1 Uninstalling EXPRESSCLUSTER Server**

Note: You must log on as a root user to uninstall EXPRESSCLUSTER X SingleServerSafe.

To uninstall EXPRESSCLUSTER Server, follow the procedure below.

- 1. If the SNMP linkage function has been used, you must cancel the linkage before uninstalling EXPRESSCLUS-TER Server. For how to cancel the settings of the SNMP linkage function, see "Canceling the SNMP linkage function settings".
- 2. Disable the services by running the following command.

clpsvcctrl.sh --disable -a

- 3. Shut down the server by using the Cluster WebUI or clpstdn command, and then restart it.
- 4. Run the rpm -e expressclssss command. For Ubuntu, run the dpkg -r expressclssss command.

Note: Do not specify other options than the one stated above.

### **4.2.2 Canceling the SNMP linkage function settings**

You must cancel the SNMP function settings before uninstalling the EXPRESSCLUSTER Server. Follow the procedure below to cancel the SNMP linkage function settings.

Note: To cancel the SNMP linkage function settings, you must log in as the root user.

Note: The description related to Net-SNMP in the uninstallation procedure may vary depending on the distribution.

1. Stop the snmpd daemon.

Note: The daemon can usually be stopped by the following command:

• For an init.d environment:

/etc/init.d/snmpd stop

- For a systemd environment:
	- systemctl stop snmpd
- 2. Cancel registration of the SNMP linkage function in the configuration file for the snmpd daemon.

Open the configuration file with a text editor. Delete the following line from the file.

```
dlmod clusterManagementMIB /opt/nec/clusterpro/lib/libclpmgtmib.so
dlmod clusterManagementMIB /opt/nec/clusterpro/lib/libclpmgtmib2.so
```
Note: The configuration file for the snmpd daemon is usually located in the following directory:

/etc/snmp/snmpd.conf

#### Note:

Delete the OID of EXPRESSCLUSTER from the MIB view (view definition by snmpd.conf) permitted by the snmpd daemon.

The OID of EXPRESSCLUSTER is ".1.3.6.1.4.1.119.2.3.207".

- 3. If you created symbolic links at ["3.2.2.](#page-27-0) *[Setting up the SNMP linkage function](#page-27-0)* ", delete them.
- 4. Start the snmpd daemon.

Note: The daemon can usually be started by the following command:

• For an init.d environment:

/etc/init.d/snmpd start

• For a systemd environment:

systemctl start snmpd

# <span id="page-45-0"></span>**4.3 Reinstalling EXPRESSCLUSTER X SingleServerSafe**

## **4.3.1 Reinstalling the EXPRESSCLUSTER SingleServerSafe**

To re-install the EXPRESSCLUSTER X SingleServerSafe, you have to prepare the cluster configuration data created by the Cluster WebUI.

If you do not have the cluster configuration data created by the Cluster WebUI at hand, you can back up the data with the clpcfctrl command. Refer to "Applying and backing up configuration data (clpcfctrl command)" in " Backing up the configuration data (clpcfctrl --pull)" - "EXPRESSCLUSTER X SingleServerSafe command reference" in the "EXPRESSCLUSTER X SingleServerSafe Operation Guide".

To reinstall the EXPRESSCLUSTER X, follow the procedures below:

- 1. Uninstall the EXPRESSCLUSTER X SingleServerSafe. For details about the uninstallation procedure, see ["4.2.1.](#page-43-1) *[Uninstalling EXPRESSCLUSTER Server](#page-43-1)*" in this chapter.
- 2. Install the EXPRESSCLUSTER X SingleServerSafe and re-create the servers. For details about the installation procedure, see ["3.](#page-24-0) *[Installing EXPRESSCLUSTER X SingleServerSafe](#page-24-0)*" in this guide.

# <span id="page-46-0"></span>**4.4 Upgrading to EXPRESSCLUSTER X**

When upgrading EXPRESSCLUSTER X SingleServerSafe to EXPRESSCLUSTER X, you can migrate the configuration data created using the Cluster WebUI (or the latest data if you changed the configuration). In this case, save the latest configuration data before starting the upgrade. In addition to saving it to the Cluster WebUI after creation, you can back up the configuration data by using the clpcfctrl command. Refer to "Applying and backing up configuration data (clpcfctrl command)" in "Backing up the configuration data (clpcfctrl --pull)" - "EXPRESSCLUSTER X SingleServerSafe command reference" in the "EXPRESSCLUSTER X SingleServerSafe Operation Guide".

To upgrade EXPRESSCLUSTER X SingleServerSafe to EXPRESSCLUSTER X, follow the procedure below.

- 1. Back up the configuration data.
- 2. Uninstall EXPRESSCLUSTER X SingleServerSafe from the server for which to perform the upgrade. For details about the uninstallation procedure, see ["4.2.1.](#page-43-1) *[Uninstalling EXPRESSCLUSTER Server](#page-43-1)*" in this chapter.
- 3. Shut down the OS when uninstalling the EXPRESSCLUSTER X SingleServerSafe is completed.
- 4. Install EXPRESSCLUSTER X, and set up its environment. You can use the backup configuration data for this process. For details about how to set up EXPRESSCLUSTER X, see the EXPRESSCLUSTER X manual.

#### Note:

For EXPRESSCLUSTER X, register the following licenses:

- EXPRESSCLUSTER X SingleServerSafe (two-CPU license)
- EXPRESSCLUSTER X SingleServerSafe upgrade license

These licenses can be used for EXPRESSCLUSTER X (two-CPU license).

# **LATEST VERSION INFORMATION**

The latest information on the upgraded and improved functions is described in details. The latest information on the upgraded and improved functions is described in details.

This chapter covers:

- [5.1.](#page-49-0) *[EXPRESSCLUSTER X SingleServerSafe version and corresponding manual editions](#page-49-0)*
- [5.2.](#page-50-0) *[New features and improvements](#page-50-0)*
- [5.3.](#page-52-0) *[Corrected information](#page-52-0)*

# <span id="page-49-0"></span>**5.1 EXPRESSCLUSTER X SingleServerSafe version and corresponding manual editions**

This guide assumes the version of EXPRESSCLUSTER X SingleServerSafe below for its descriptions. Note the version of EXPRESSCLUSTER X SingleServerSafe and corresponding manual edition.

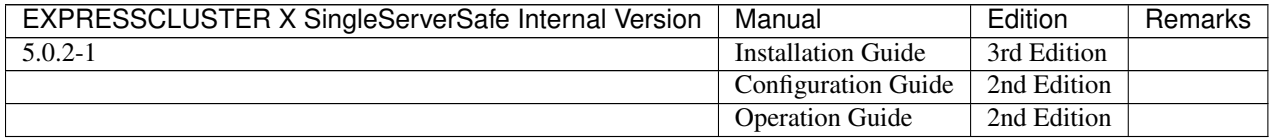

# <span id="page-50-0"></span>**5.2 New features and improvements**

The following features and improvements have been released.

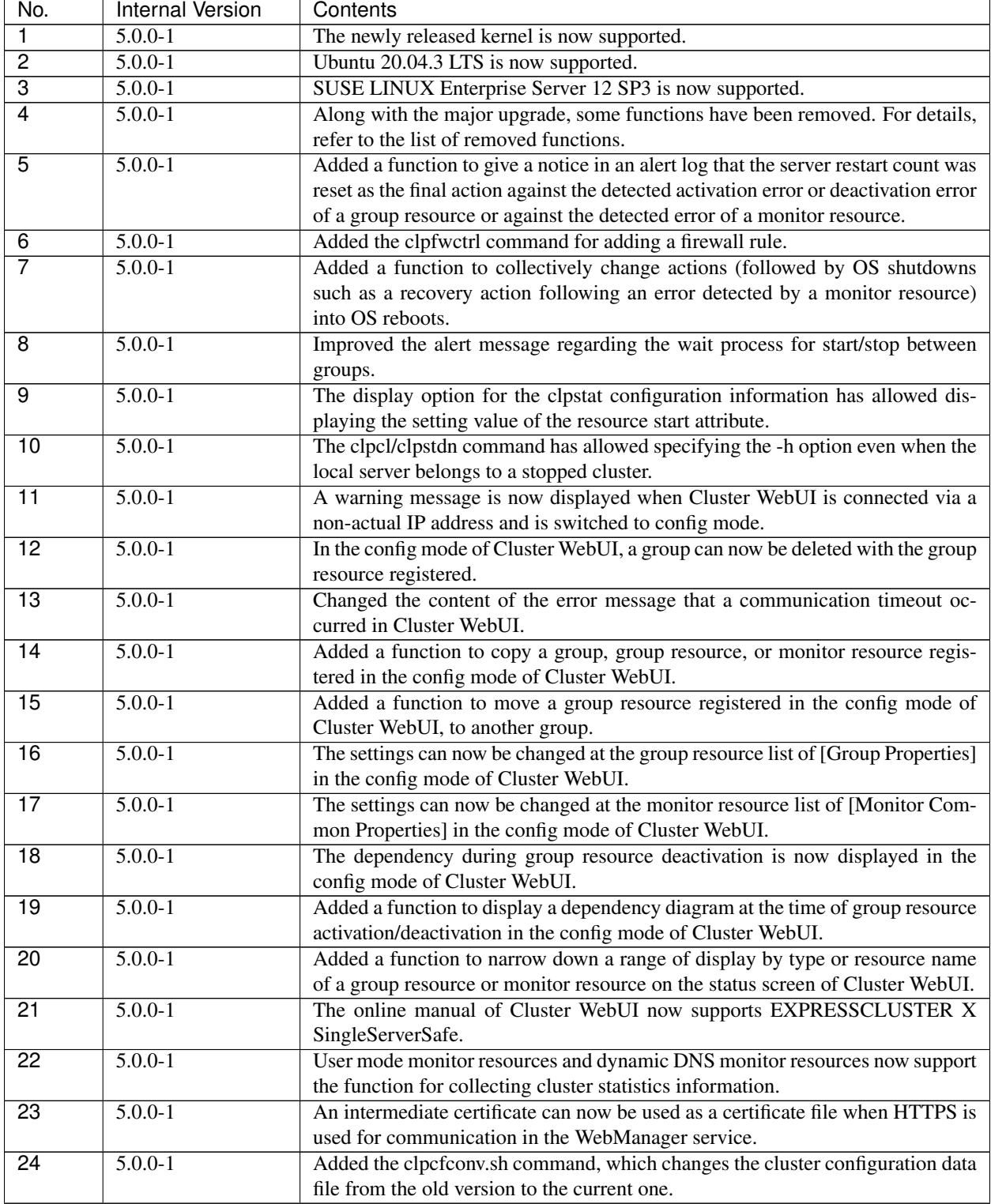

| No.             | <b>Internal Version</b> | Contents                                                                           |
|-----------------|-------------------------|------------------------------------------------------------------------------------|
| $\overline{25}$ | $5.0.0 - 1$             | Added a function to delay the start of the cluster service for starting the OS.    |
| $\overline{26}$ | $5.0.0 - 1$             | Increased the items of cluster configuration data to be checked.                   |
| $\overline{27}$ | $5.0.0 - 1$             | Details such as measures can now be displayed for error results of checking        |
|                 |                         | cluster configuration data in Cluster WebUI.                                       |
| $\overline{28}$ | $5.0.0 - 1$             | The OS type can be specified for specifying the create option of the clpcfset      |
|                 |                         | command.                                                                           |
| 29              | $5.0.0 - 1$             | Added a function to delete a resource or parameter from cluster configuration      |
|                 |                         | data, which is enabled by adding the del option to the clpcfset command.           |
| 30              | $5.0.0 - 1$             | Added the clpcfadm.py command, which enhances the interface for the clpcfset       |
|                 |                         | command.                                                                           |
| $\overline{31}$ | $5.0.0 - 1$             | The start completion timing of an AWS DNS resource has been changed to the         |
|                 |                         | timing before which the following is confirmed: The record set was propagated      |
|                 |                         | to AWS Route 53.                                                                   |
| $\overline{32}$ | $5.0.0 - 1$             | Changed the default value for [Wait Time to Start Monitoring] of AWS DNS           |
|                 |                         | monitor resources to 300 seconds.                                                  |
| $\overline{33}$ | $5.0.0 - 1$             | Improved the functionality of monitor resources not to be affected by disk IO      |
|                 |                         | delay as follows: When a timeout occurs due to the disk wait dormancy (D           |
|                 |                         | state) of the monitor process, they consider the status as a warning instead of an |
|                 |                         | error.                                                                             |
| $\overline{34}$ | $5.0.0 - 1$             | The clpstat command can now be run duplicately.                                    |
| 35              | $5.0.0 - 1$             | Added the Node Manager service.                                                    |
| 36              | $5.0.0 - 1$             | Added a function for statistical information on heartbeat.                         |
| $\overline{37}$ | $5.0.0 - 1$             | SELinux enforcing mode is now supported.                                           |
| $\overline{38}$ | $5.0.0 - 1$             | HTTP monitor resources now support digest authentication.                          |
| $\overline{39}$ | $5.0.0 - 1$             | The FTP server that uses FTPS for the FTP monitor resource can now be mon-         |
|                 |                         | itored.                                                                            |
| 40              | $5.0.0 - 1$             | JBoss EAP domain mode of JVM monitor resources can now be monitored in             |
|                 |                         | Java 9 or later.                                                                   |
| $\overline{41}$ | $5.0.2 - 1$             | JVM monitor resource now supports JBoss Enterprise Application Platform 7.4.       |
| $\overline{42}$ | $5.0.2 - 1$             | JVM monitor resource supports Apache Tomcat 10.0.                                  |

Table 5.2 – continued from previous page

# <span id="page-52-0"></span>**5.3 Corrected information**

Modification has been performed on the following minor versions.

### Critical level:

L

Operation may stop. Data destruction or mirror inconsistency may occur. Setup may not be executable.

#### M

Operation stop should be planned for recovery. The system may stop if duplicated with another fault.

#### S

A matter of displaying messages. Recovery can be made without stopping the system.

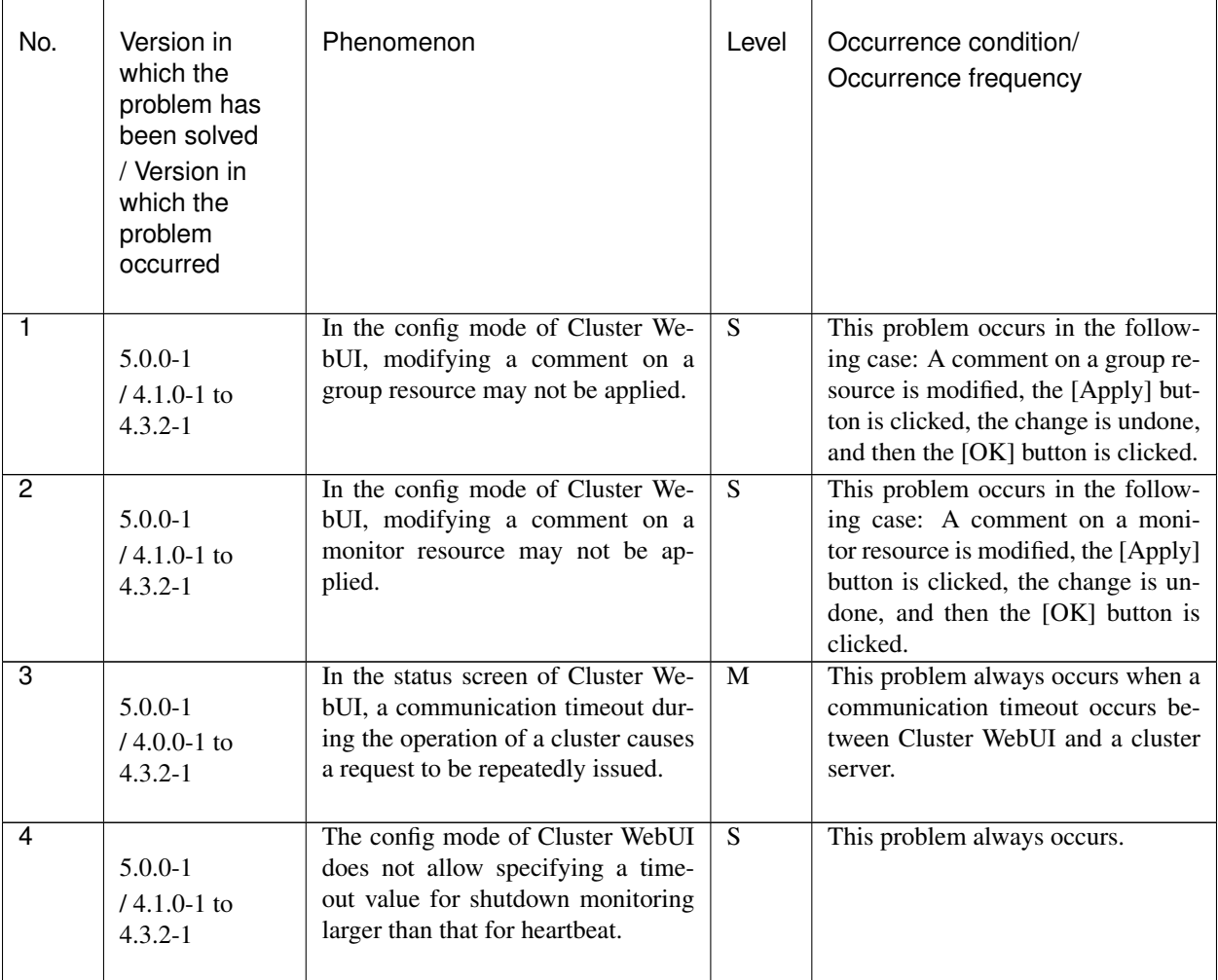

| No.             | Version in<br>which the<br>problem has<br>been solved<br>/ Version in<br>which the<br>problem<br>occurred | Phenomenon                                                                                                    | Level                   | Occurrence condition/<br>Occurrence frequency                                                                                                    |
|-----------------|----------------------------------------------------------------------------------------------------|----------------------------------------------------------------------------------------------------|-------------------------|----------------------------------------------------------------------------------------------------|
| 5               | $5.0.0 - 1$<br>$/ 3.1.0 - 1$ to<br>$4.3.2 - 1$                                                            | A cluster service may not stop.                                                                                                    | $\overline{S}$          | This problem very rarely occurs<br>when stopping a cluster service is<br>tried.                                                                                           |
| 6               | $5.0.0 - 1$<br>$/4.0.0 - 1$ to<br>$4.3.2 - 1$                                                             | A monitor resource may mistakenly<br>detect a monitoring timeout.                                                                                                    | M                       | This problem very rarely occurs<br>when a monitoring process is exe-<br>cuted by a monitor resource.                                                                      |
| 7               | $5.0.0 - 1$<br>$/4.2.0 - 1$ to<br>$4.3.2 - 1$                                                             | Executing the clpcfchk command as<br>follows causes a mixture of the cur-<br>rent check results and the previous<br>ones: The -o option is used to spec-<br>ify a directory where a file of the<br>previous check results exists. | $\overline{S}$          | This problem occurs when a direc-<br>tory specified with the -o option of<br>the clpcfchk command includes a<br>file of the previous check results<br>(cfchk_result.csv). |
| 8               | $5.0.0 - 1$<br>$/4.3.0 - 1$ to<br>$4.3.2 - 1$                                                             | In checking a cluster configuration,<br>a check for fstab may fail.                                                                                                    | $\overline{S}$          | This problem occurs with a slash $(1)$<br>placed after a device name or mount<br>point written into the /etc/fstab file.                                                  |
| 9               | $5.0.0 - 1$<br>$/4.2.0 - 1$ to<br>$4.3.2 - 1$                                                             | The OS start time is targeted for<br>checking a cluster configuration.                                                                                                    | $\overline{S}$          | This problem always occurs in<br>checking a cluster configuration.                                                                                                    |
| $\overline{10}$ | $5.0.0 - 1$<br>$/4.3.0 - 1$ to<br>$4.3.2 - 1$                                                             | The clpcfset command may abend.                                                                                                    | $\overline{\mathbf{S}}$ | This problem occurs when an empty<br>string is specified as an attribute<br>value.                                                                                        |
| 11              | $5.0.0 - 1$<br>$/4.0.0 - 1$ to<br>$4.3.2 - 1$                                                             | In an AWS environment, a forced<br>stop script may time out.                                                                                                    | S                       | This problem may occur when a<br>forced stop script is run In an AWS<br>environment.                                                                                      |

Table 5.3 – continued from previous page

| No.             | Version in<br>which the<br>problem has<br>been solved<br>/ Version in<br>which the<br>problem<br>occurred | Phenomenon                                                                                                    | Level          | Occurrence condition/<br>Occurrence frequency                                                                                                    |
|-----------------|----------------------------------------------------------------------------------------------------|----------------------------------------------------------------------------------------------------|----------------|----------------------------------------------------------------------------------------------------|
| 12              | $5.0.0 - 1$<br>$/4.0.0 - 1$ to<br>$4.3.2 - 1$                                                             | In the WebManager service, [Client<br>Session Timeout] may not work.                                                                                                 | ${\bf S}$      | This problem occurs in the follow-<br>ing case: Before the time specified<br>in [Client Session Timeout] passes,<br>the next request is not issued.                         |
| 13              | $5.0.0 - 1$<br>$/4.0.0 - 1$ to<br>$4.3.2 - 1$                                                             | When a monitoring process by a<br>monitor resource times out, detect-<br>ing a monitoring error may take<br>time.                                                    | $\overline{S}$ | This problem very rarely occurs<br>when a monitoring process by a<br>monitor resource times out.                                                                            |
| $\overline{14}$ | $5.0.0 - 1$<br>$/4.0.0 - 1$ to<br>$4.3.2 - 1$                                                             | In [Monitoring usage of memory]<br>for process resource monitor re-<br>sources, [Duration time (min)] has<br>been replaced with [Maximum Re-<br>fresh Count (time)]. | $\overline{S}$ | This problem occurs when the prop-<br>erties are displayed with Cluster<br>WebUI or the clpstat command.                                                                    |
| 15              | $5.0.0 - 1$<br>$/ 1.0.0 - 1$ to<br>$4.3.2 - 1$                                                            | Deactivating a disk resource may<br>fail with its disk type set to [raw].                                                                                            | $\overline{S}$ | This problem occurs in the follow-<br>ing case: During the deactivation of<br>a disk resource with its disk type set<br>to [raw], a process exists accessing<br>the device. |
| 16              | $5.0.0 - 1$<br>$/4.2.0 - 1$ to<br>$4.3.2 - 1$                                                             | The EXPRESSCLUSTER Informa-<br>tion Base service may abend.                                                                                                    | S              | This problem very rarely occurs<br>when one of the following is<br>performed:<br>- Cluster startup<br>- Cluster stop<br>- Cluster suspension<br>- Cluster resumption        |
| 17              | $5.0.1 - 1$<br>$/ 5.0.0 - 1$                                                                              | In Ubuntu environments, the clpcf-<br>conv.sh command (for converting<br>cluster configuration data files) fails<br>to be executed.                                  | <sub>S</sub>   | This problem occurs in Ubuntu en-<br>vironments.                                                                                                    |
| 18              | $5.0.1 - 1$<br>$/ 5.0.0 - 1$                                                                              | For the clprexec command, the --<br>script option does not work.                                                                                                    | S              | This problem occurs when the cl-<br>prexec command is executed with<br>the --script option specified.                                                                       |

Table 5.3 – continued from previous page

| No.             | Version in<br>which the<br>problem has<br>been solved<br>/ Version in<br>which the<br>problem<br>occurred | Phenomenon                                                                                                    | Level          | Occurrence condition/<br>Occurrence frequency                                                                                                    |
|-----------------|----------------------------------------------------------------------------------------------------|----------------------------------------------------------------------------------------------------|----------------|----------------------------------------------------------------------------------------------------|
| $\overline{19}$ | $5.0.1 - 1$<br>$/4.3.2 - 1$ ,<br>$5.0.0 - 1$                                                              | Oracle<br>monitor<br>For<br>resources:<br>When the monitoring times out,<br>the retrying process may not work<br>normally. | M              | This problem occurs with an Oracle<br>monitor resource when the monitor-<br>ing process times out.                                                                       |
| 20              | $5.0.2 - 1$<br>$/ 5.0.0 - 1$ to<br>$5.0.1 - 1$                                                            | The Amazon CloudWatch linkage<br>function may not work.                                                                    | $\overline{S}$ | This problem occurs on very rare<br>occasions with the Amazon Cloud-<br>Watch linkage function configured.                                                               |
| 21              | $5.0.2 - 1$<br>$/ 5.0.0 - 1$ to<br>$5.0.1 - 1$                                                            | A monitor resource may detect a<br>monitoring timeout by mistake.                                                          | S              | This problem occurs on very rare<br>occasions during a monitoring pro-<br>cess by the monitor resource.                                                                  |
| $\overline{22}$ | $5.0.2 - 1$<br>$/ 1.0.0 - 1$ to<br>$5.0.1 - 1$                                                            | Performing the keepalive reset and<br>keepalive panic may fail.                                                            | $\overline{S}$ | This problem occurs when the major<br>number (10) and the minor number<br>(241), both of which should be used<br>by the keepalive driver, are used by<br>another driver. |
| 23              | $5.0.2 - 1$<br>$/4.3.0 - 1$ to<br>$5.0.1 - 1$                                                             | The monitoring process of a Tuxedo<br>monitor resource may abend, lead-<br>ing to a monitoring error.                      | $\mathbf M$    | The occurrence of this problem de-<br>pends on the timing.                                                                                                    |
| 24              | $5.0.2 - 1$<br>$/ 1.0.0 - 1$ to<br>$5.0.1 - 1$                                                            | The clpstat command may abend.                                                                                             | ${\bf S}$      | This problem occurs in an environ-<br>ment where a failover group is set<br>with no group resources registered.                                                          |
| 25              | $5.0.2 - 1$<br>$/ 5.0.0 - 1$ to<br>$5.0.1 - 1$                                                            | With a cluster suspended, Cluster<br>WebUI or the clpstat command may<br>show the server status as stopped.                | S              | This problem occurs when both of<br>the following services are restarted<br>with the cluster suspended:<br>- clusterpro_nm<br>- clusterpro_ib                            |

Table 5.3 – continued from previous page

| No. | Version in<br>which the<br>problem has<br>been solved<br>/ Version in<br>which the<br>problem<br>occurred | Phenomenon                                                   | Level | Occurrence condition/<br>Occurrence frequency                                                                           |
|-----|----------------------------------------------------------------------------------------------------|--------------------------------------------------------------|-------|----------------------------------------------------------------------------------------------------|
| 26  | $5.0.2 - 1$<br>$/ 5.0.0 - 1$ to<br>$5.0.1 - 1$                                                            | A group/monitor resource status<br>may be incorrectly shown. | S     | This problem occurs with some-<br>thing wrong in the internal process-<br>ing of cluster services during OS<br>startup. |
| 27  | $5.0.2 - 1$<br>$/4.3.0 - 1$ to<br>$5.0.1 - 1$                                                             | The clpwebmc process may abend.                              | S     | This problem occurs on very rare<br>occasions during cluster operation.                                                 |

Table 5.3 – continued from previous page

### **CHAPTER**

**SIX**

# **ADDITIONAL INFORMATION**

This chapter provides tips on installing EXPRESSCLUSTER X SingleServerSafe. This chapter covers:

- [6.1.](#page-59-0) *[EXPRESSCLUSTER X SingleServerSafe services](#page-59-0)*
- [6.2.](#page-60-0) *[Migration from the trial license to the official license](#page-60-0)*

# <span id="page-59-0"></span>**6.1 EXPRESSCLUSTER X SingleServerSafe services**

EXPRESSCLUSTER X SingleServerSafe consists of the system services listed below.

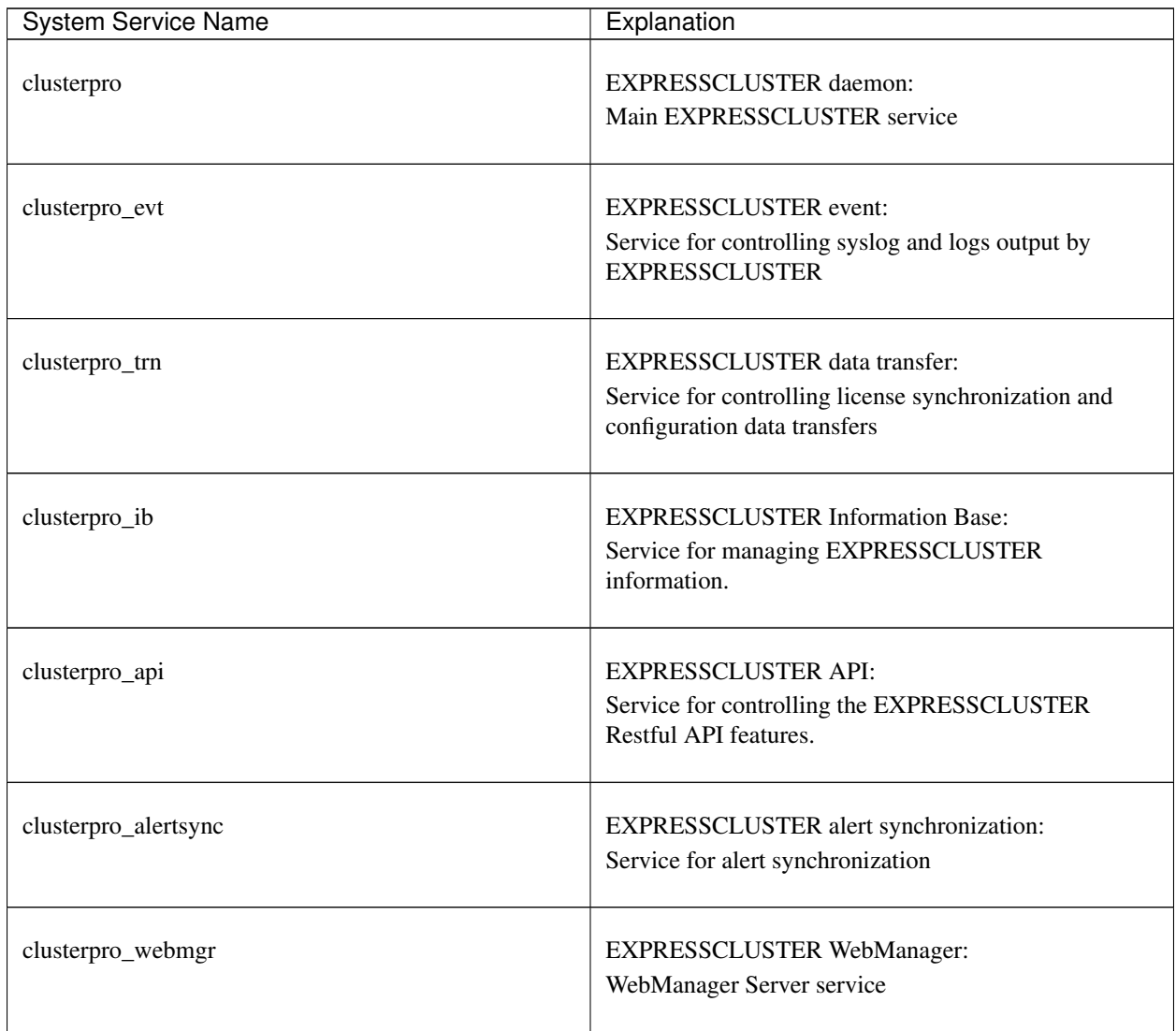

# <span id="page-60-0"></span>**6.2 Migration from the trial license to the official license**

When registering the official license to a server running with the trial license, you can add the official license without deleting the trial license. When you list the registered licenses, both the official and trial licenses are shown, but there is no problem.

For details about adding a license, see ["3.](#page-24-0) *[Installing EXPRESSCLUSTER X SingleServerSafe](#page-24-0)*" in this guide.

## **CHAPTER**

**SEVEN**

# **NOTES AND RESTRICTIONS**

This chapter provides information on known problems and how to troubleshoot the problems. This chapter covers:

- [7.1.](#page-63-0) *[Before and at the time of installing operating system](#page-63-0)*
- [7.2.](#page-65-0) *[Before installing EXPRESSCLUSTER X SingleServerSafe](#page-65-0)*
- [7.3.](#page-70-1) *[Upgrading EXPRESSCLUSTER X SingleServerSafe](#page-70-1)*

# <span id="page-63-0"></span>**7.1 Before and at the time of installing operating system**

Notes on parameters to be determined when installing an operating system, allocating resources, and naming rules are described in this section.

## **7.1.1 /opt/nec/clusterpro file system**

It is recommended to use a file system that is capable of journaling to avoid system failure. Linux (kernel version 2.6 or later) supports file systems such as ext3, ext4, JFS, ReiserFS, and XFS as a journaling file system. If a file system that is not capable of journaling is used, you must run an interactive command (fsck for the root file system) when rebooting the server after server or OS stop (when normal shutdown could not be done).

## **7.1.2 Dependent library**

libxml2

Install libxml2 when installing the operating system.

## **7.1.3 Dependent driver**

softdog

- This driver is necessary when softdog is used to monitor user mode monitor resource.
- Configure a loadable module. Static driver cannot be used.

## **7.1.4 Required package**

When you install the OS, install the following packages as well:

- tar
- NetworkManager-config-server

### **7.1.5 SELinux settings**

• If you want to load the drivers of EXPRESSCLUSTER with enforcing specified for SELinux, complete the procedure as described in the following: "*[SELinux settings \(Required\)](#page-20-0)*"

### **7.1.6 EXPRESSCLUSTER X Alert Service**

The license for the EXPRESSCLUSTER X Alert Service allows you to use the mail report function, but not the warning light function.

## **7.1.7 Secure Boot settings**

• Disable the Secure Boot settings.

# <span id="page-65-0"></span>**7.2 Before installing EXPRESSCLUSTER X SingleServerSafe**

Notes after installing an operating system, when configuring OS and disks are described in this section.

## **7.2.1 Communication port number**

EXPRESSCLUSTER X SingleServerSafe employs the following port numbers by default. You can change the port number by using the Cluster WebUI.

Do not allow other programs to access any port with the following port numbers.

Configure to be able to access the port number below when setting a firewall on a server.

• Server

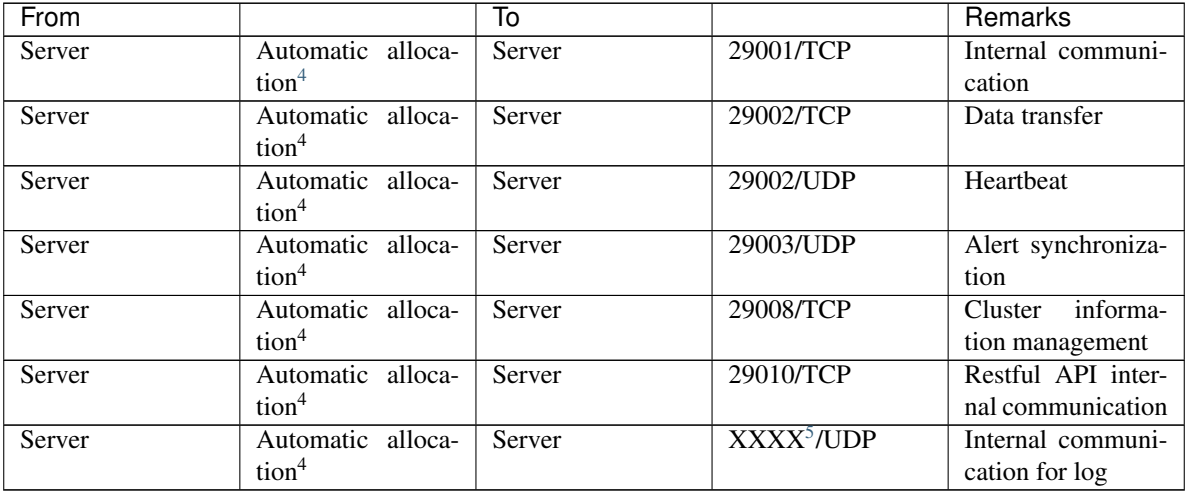

• Server - Client

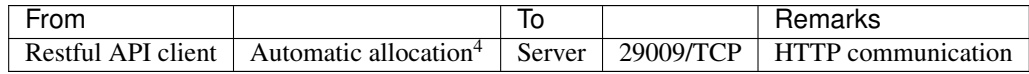

• Server - Cluster WebUI

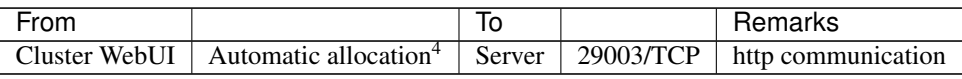

• Others

<span id="page-65-1"></span><sup>4</sup> An available port number at the time is automatically assigned.

<span id="page-65-2"></span> $<sup>5</sup>$  In the Port Number (log) tab in Cluster Properties, select UDP for log communication, and use the port number configured at Port Number.</sup> The default log communication method, UNIX Domain, does not use a communication port.

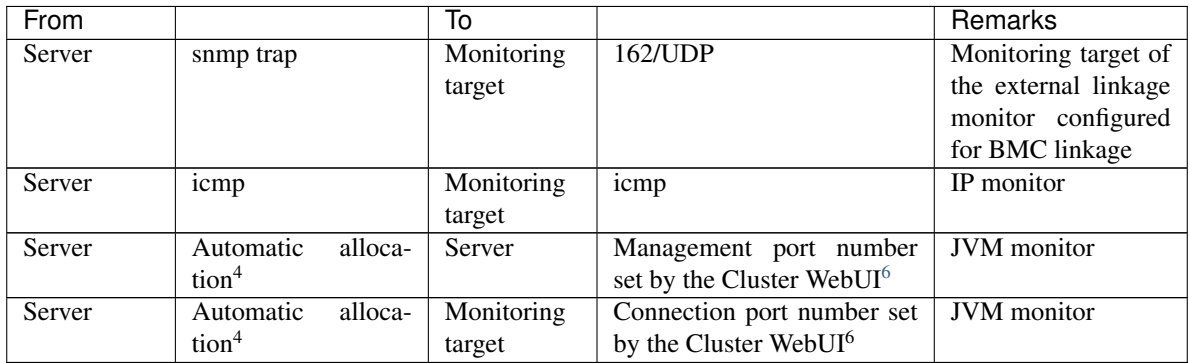

### **7.2.2 Changing the range of automatic allocation for the communication port numbers**

- The range of automatic allocation for the communication port numbers managed by the OS might overlap the communication port numbers used by EXPRESSCLUSTER X SingleServerSafe.
- Change the OS settings to avoid duplication when the range of automatic allocation for the communication numbers managed by OS and the communication numbers used by EXPRESSCLUSTER X SingleServerSafe are duplicated.

Examples of checking and displaying OS setting conditions.

The range of automatic allocation for the communication port numbers depends on the distribution.

```
# cat /proc/sys/net/ipv4/ip_local_port_range
1024 65000
```
This is the condition to be assigned for the range from 1024 to 65000 when the application requests automatic allocation for the communication port numbers to the OS.

```
# cat /proc/sys/net/ipv4/ip_local_port_range
32768 61000
```
This is the condition to be assigned for the range from 32768 to 61000 when the application requests automatic allocation for the communication port numbers to the OS.

#### Examples of OS settings change

Add the line below to /etc/sysctl.conf. (When changing to the range from 30000 to 65000)

net.ipv4.ip\_local\_port\_range = 30000 65000

<span id="page-66-0"></span><sup>6</sup> The JVM monitor resource uses the following two port numbers.

<sup>–</sup> A management port number is a port number that the JVM monitor resource internally uses. To set this number, use the **Connection Setting** dialog box opened from the JVM monitor tab in Cluster Properties of the Cluster WebUI. For details, refer to "Details of other settings" in the "EXPRESSCLUSTER X SingleServerSafe Configuration Guide".

<sup>–</sup> A connection port number is used to establish a connection to the target Java VM (WebLogic Server or WebOTX). To set this number, use the Monitor (special) tab in Properties of the Cluster WebUI for the corresponding JVM monitor resource. For details, refer to "Monitor resource details" in the "EXPRESSCLUSTER X SingleServerSafe Configuration Guide".

## **7.2.3 Checking the network settings**

- Check the network settings by using the ifconfig and ping commands.
- Public LAN (used for communication with all the other machines)
- Host name

## **7.2.4 OpenIPMI**

- The following functions use OpenIPMI:
	- Final Action at Activation Failure / Deactivation Failure
	- Monitor resource action upon failure
	- User mode monitor resource
	- Shutdown monitoring
- When the monitor method is ipmi, OpenIPMI is used.
- EXPRESSCLUSTER X SingleServerSafe does not come with ipmiutil. The user is required to install the rpm file for OpenIPMI separately.
- Check whether your servers (hardware) support OpenIPMI in advance.
- Note that hardware conforming to the IPMI specifications might not be able to run OpenIPMI.
- When server monitoring software provided by another server vendor is used, do not select IPMI for the monitoring method of user-mode monitor resources and shutdown monitoring. Such server monitoring software and OpenIPMI both use BMC (Baseboard Management Controller) on the server, which causes a conflict and makes monitoring impossible.

## **7.2.5 User mode monitor resource, shutdown monitoring(monitoring method: softdog)**

• When softdog is selected as a monitoring method, use the soft dog driver.

Make sure not to start the features that use the softdog driver except EXPRESSCLUSTER. Examples of such features are as follows:

- Heartbeat feature that comes with OS
- i8xx\_tco driver
- iTCO\_WDT driver
- watchdog feature and shutdown monitoring feature of systemd
- When softdog is set up as the monitoring method, disable the heartbeat function of the operating system.
- For SUSE LINUX 11, the softdog monitoring method cannot be set up when the i8xx\_tco driver is in use. If you do not intend to use the i8xx\_tco driver, set up the system so that the driver is not loaded.

## **7.2.6 Collecting logs**

• For SUSE LINUX 11, when the log collection function of EXPRESSCLUSTER X SingleServerSafe is used for OS syslog acquisition, the suffixes of syslog (message) files are rotated and changed, so the function for specifying syslog generation does not operate.

To make the syslog generation specifiable for the log collection function, change the syslog rotation setting as described below.

• Comment out compress and dateext in the /etc/logrotate.d/syslog file

## **7.2.7 nsupdate and nslookup**

- The following functions use nsupdate and nslookup.
	- Dynamic DNS monitor resource of monitor resource (ddnsw)
- EXPRESSCLUSTER X SingleServerSafe does not include nsupdate and nslookup. Therefore, install the rmp files of nsupdate and nslookup, in addition to the EXPRESSCLUSTER X SingleServerSafe installation.
- NEC does not support the items below regarding nsupdate and nslookup. Use nsupdate and nslookup at your own risk.
	- Inquiries about nsupdate and nslookup
	- Guaranteed operations of nsupdate and nslookup
	- Malfunction of nsupdate or nslookup or failure caused by such a malfunction
	- Inquiries about support of nsupdate and nslookup on each server

### **7.2.8 FTP monitor resources**

• If a banner message to be registered to the FTP server or a message to be displayed at connection is long or consists of multiple lines, a monitor error may occur. When monitoring by the FTP monitor resource, do not register a banner message or connection message.

### **7.2.9 Notes on using Red Hat Enterprise Linux 7**

- The shutdown monitor function cannot be used.
- In mail reporting function takes advantage of the [mail] command of OS provides. Because the minimum composition is [mail] command is not installed, please execute one of the following.
	- Select the [SMTP] by the Mail Method on the Alert Service tab of Cluster Properties.
	- Installing mailx.

## **7.2.10 Notes on using Ubuntu**

- To execute EXPRESSCLUSTER X SingleServerSafe -related commands, execute them as the root user.
- Only a WebSphere monitor resource is supported in Application Server Agent. This is because other Application Server isn't supporting Ubuntu.
- In mail reporting function takes advantage of the [mail] command of OS provides. Because the minimum composition is [mail] command is not installed, please execute one of the following.
	- Select the [SMTP] by the Mail Method on the Alert Service tab of Cluster Properties.
	- Installing mailutils.
- Information acquisition by SNMP cannot be used.

### **7.2.11 Samba monitor resources**

- In order to support SMB protocol version 2.0 or later, NTLM authentication, and SMB signature, Samba monitor resources use a shared library 'libsmbclient.so.0' for the internal version 4.1.0-1 or later. Confirm that it is installed since libsmbclient.so.0 is included in libsmbclient package.
- If the version of libsmbclient is 3 or earlier (for example, libsmbclient included in RHEL 6), .you can specify only either 139 or 445 for Port Number. Specify the port number included in smb ports of smb.conf.
- The version of SMB protocol supported by Samba monitor resource depends on the installed libsmbclient. You can confirm whether to receive supports from libsmbclient by testing a connection to shared area of the monitoring target by using the smbclient command which each distributer provides.

# <span id="page-70-1"></span>**7.3 Upgrading EXPRESSCLUSTER X SingleServerSafe**

This section describes notes on upgrading EXPRESSCLUSTER X SingleServerSafe after starting cluster operation.

## **7.3.1 Changed functions**

The following describes the functions changed for each of the versions:

### Internal Version 4.0.0-1

• Management tool

The default management tool has been changed to Cluster WebUI. If you want to use the conventional WebManager as the management tool, specify "http://management IP address of management group or actual IP address:port number of the server in which EXPRESSCLUSTER Server is installed/main.htm" in the address bar of a web browser.

#### Internal Version 4.1.0-1

• Configuration tool

The default configuration tool has been changed to Cluster WebUI, which allows you to manage and configure clusters with Cluster WebUI.

• Cluster statistical information collection function

By default, the cluster statistical information collection function saves statistics information files under the installation path. To avoid saving the files for such reasons as insufficient disk capacity, disable the cluster statistical information collection function. For more information on settings for this function, refer to "Details of other settings" in the "EXPRESSCLUSTER X SingleServerSafe Configuration Guide".

• System monitor resource

The System Resource Agent process settings part of the system monitor resource has been separated to become a new monitor resource. Therefore, the conventional monitor settings of the System Resource Agent process settings are no longer valid. To continue the conventional monitoring, configure it by registering a new process resource monitor resource after upgrading EXPRESSCLUSTER. For more information on monitor settings for Process resource monitor resources, refer to "Setting up Process resource monitor resources" - "Monitor resource details" in the "EXPRESSCLUSTER X SingleServerSafe Configuration Guide".

#### Internal Version 4.3.0-1

• Weblogic monitor resource

REST API has been added as a new monitoring method. From this version, REST API is the default value for the monitoring method. At the version upgrade, reconfigure the monitoring method. The default value of the password has been changed. If you use weblogic that is the previous default value, reset the password default value.

### <span id="page-70-0"></span>**7.3.2 Removed Functions**

The following describes the functions removed for each of the versions: Internal Version 4.0.0-1

- WebManager Mobile
- OracleAS monitor resource

#### Important:

Upgrading EXPRESSCLUSTER X SingleServerSafe from its old version requires manually updating the cluster configuration data for functions with corresponding actions described in the table below.

For information on how to upgrade EXPRESSCLUSTER X SingleServerSafe, see ["4.1.1."](#page-41-1) -> "*[Updating the](#page-41-1) [EXPRESSCLUSTER X SingleServerSafe RPM](#page-41-1)*". Then, at the timing described in the guide, follow each of the procedures described in the Action column.

#### Internal Version 5.0.0-1

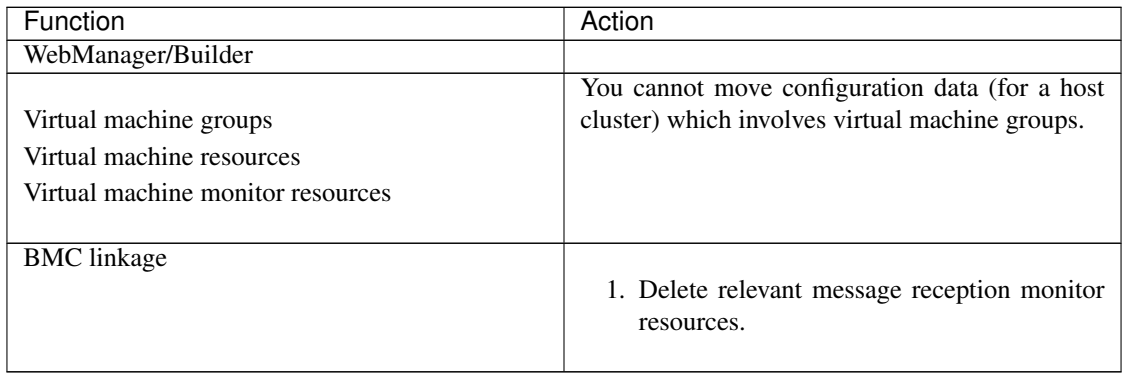

### **7.3.3 Removed Parameters**

The following tables show the parameters configurable with Cluster WebUI but removed for each of the versions:

### Internal Version 4.0.0-1

### Cluster

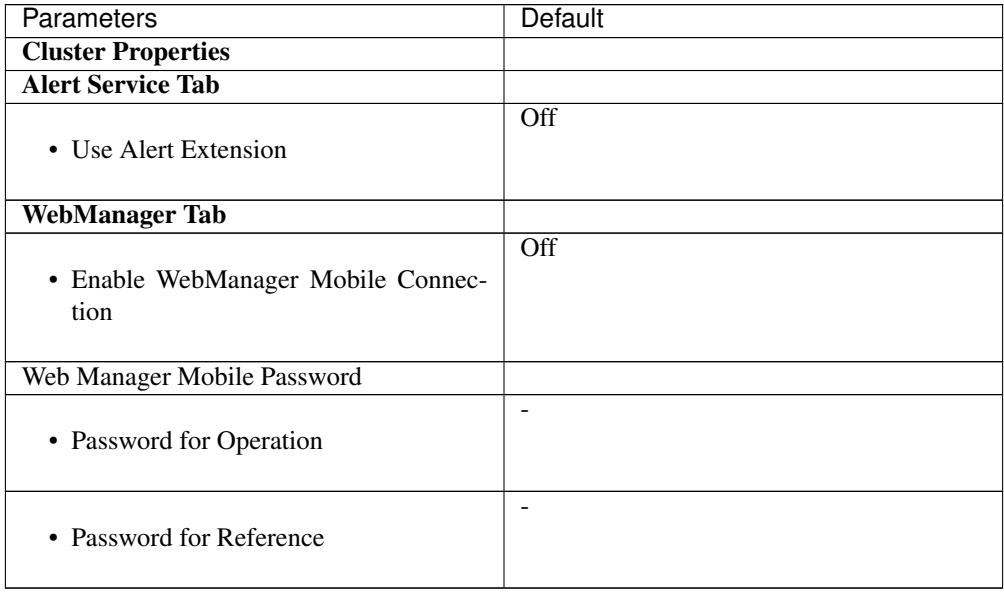

### JVM monitor resource

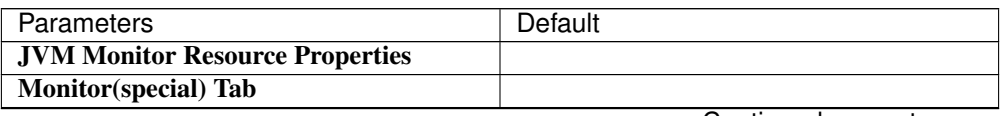
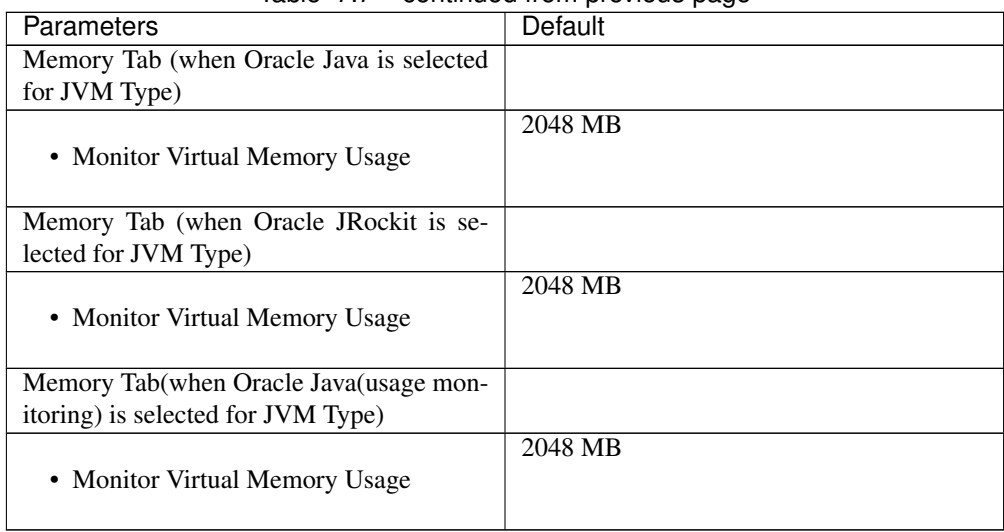

### Table 7.7 – continued from previous page

#### Internal Version 4.1.0-1

## Cluster

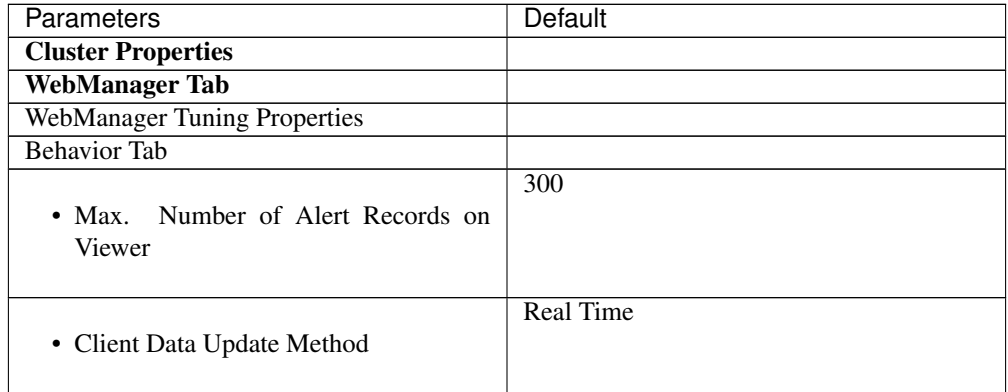

#### Internal Version 5.0.0-1

### **Cluster**

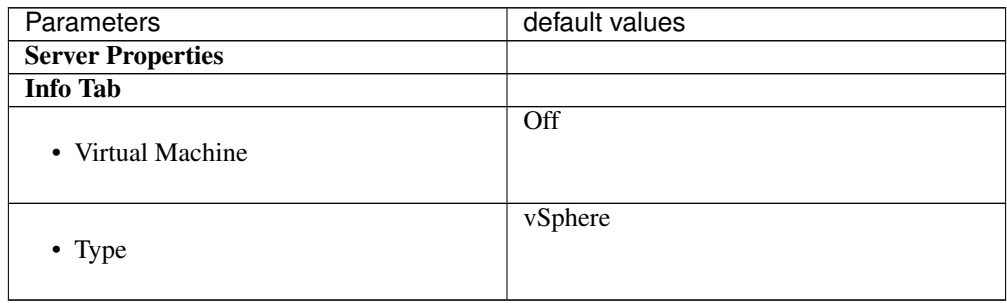

# **7.3.4 Changed Default Values**

The following tables show the parameters which are configurable with Cluster WebUI but whose defaults have been changed for each of the versions:

- To continue using a "Default value before update" after the upgrade, change the corresponding "Default value after update" to the desired one.
- Any setting other than a "Default value before update" is inherited to the upgraded version and therefore does not need to be restored.

#### Internal Version 4.0.0-1

**Cluster** 

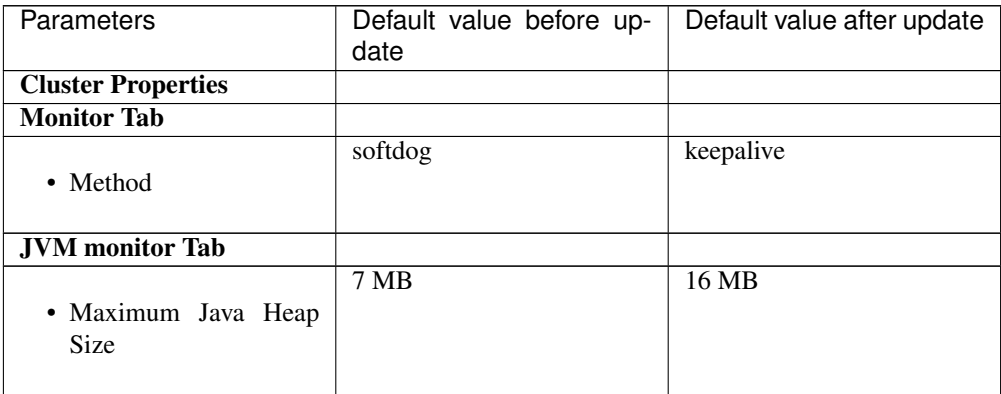

#### PID monitor resource

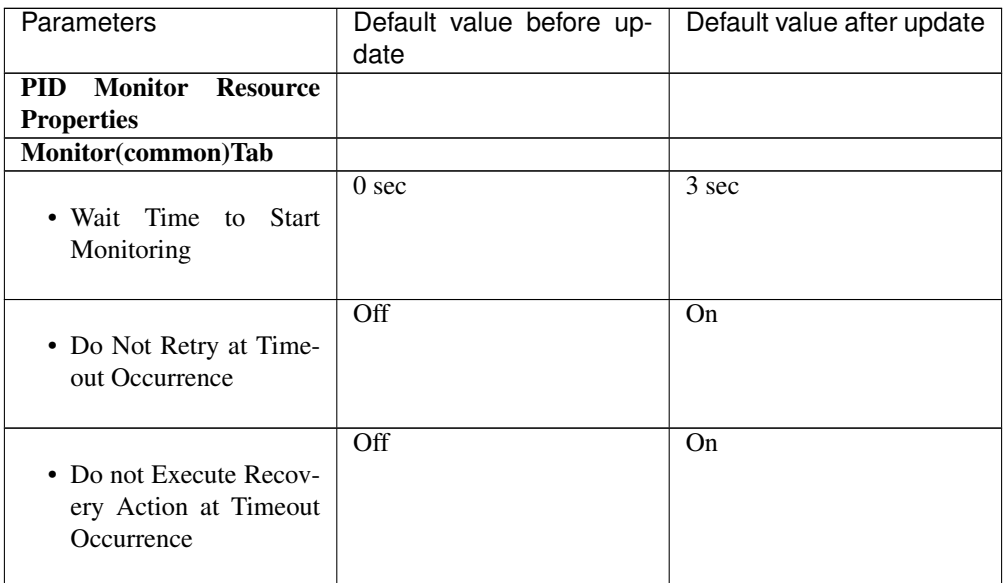

User mode monitor resource

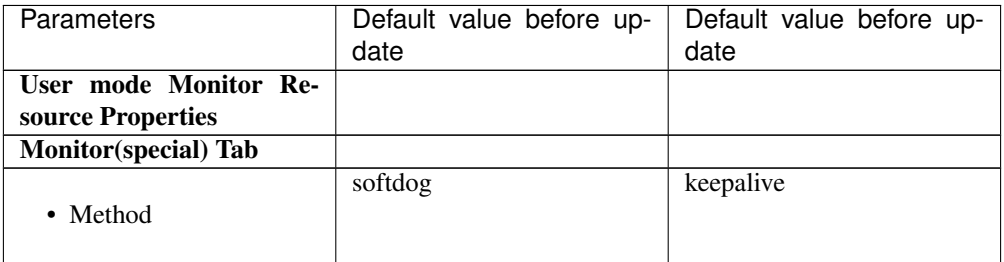

### NIC Link Up/Down monitor resource

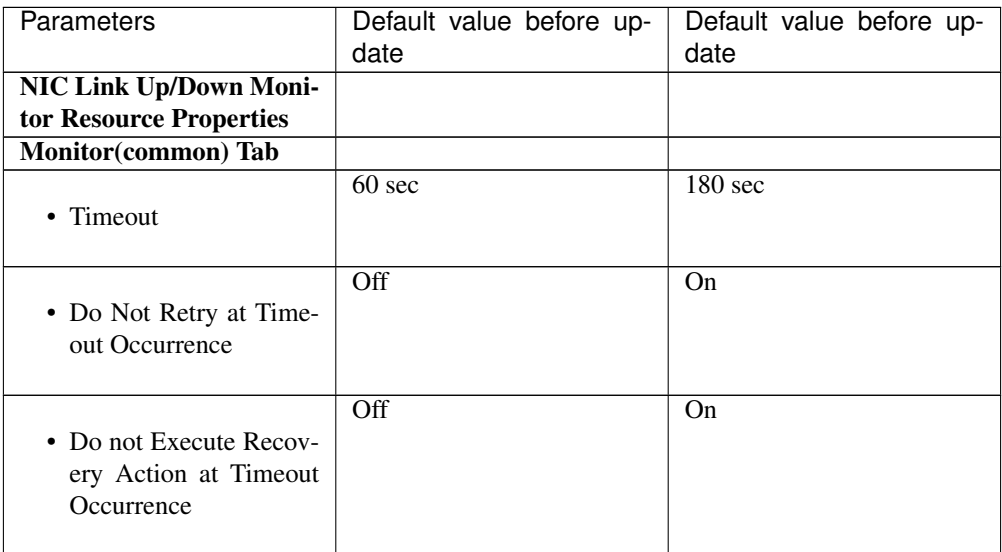

#### Process name monitor resource

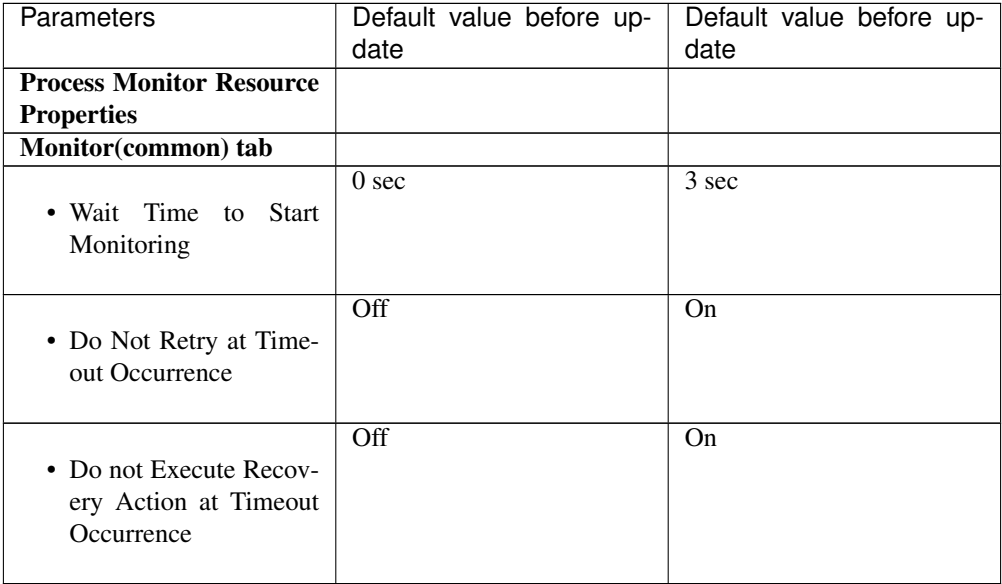

#### DB2 monitor resource

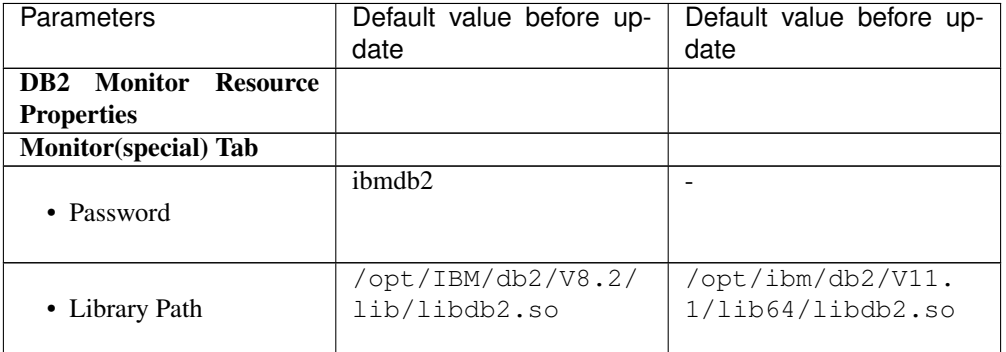

### MySQL monitor resource

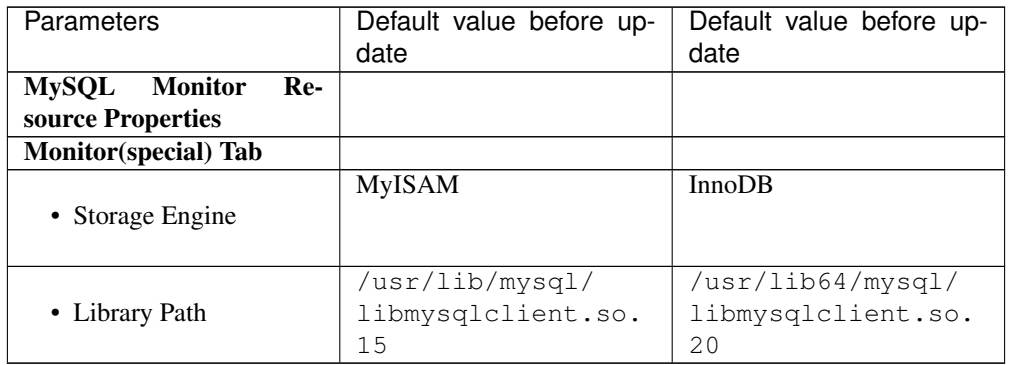

### Oracle monitor resource

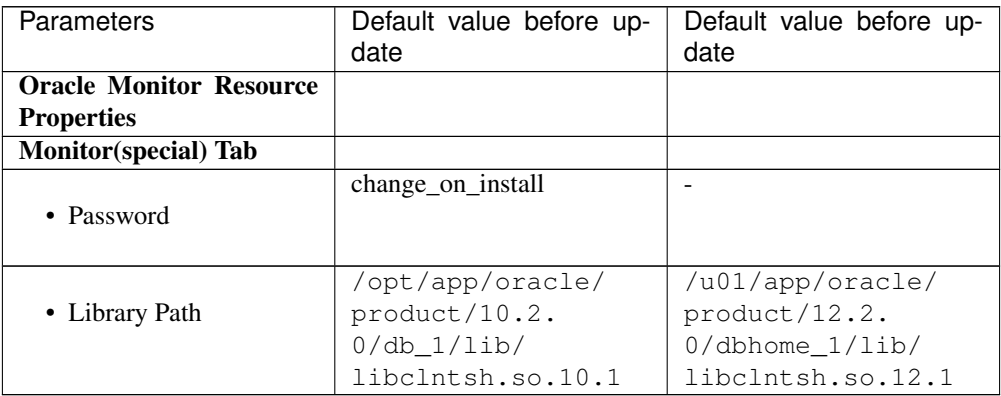

### PostgreSQL monitor resource

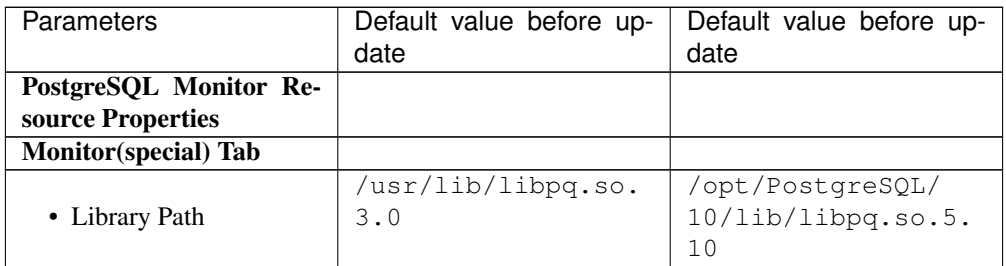

### Tuxedo monitor resource

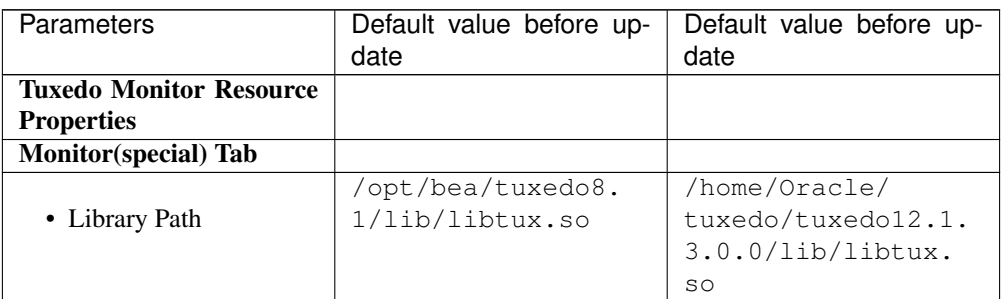

#### Weblogic monitor resource

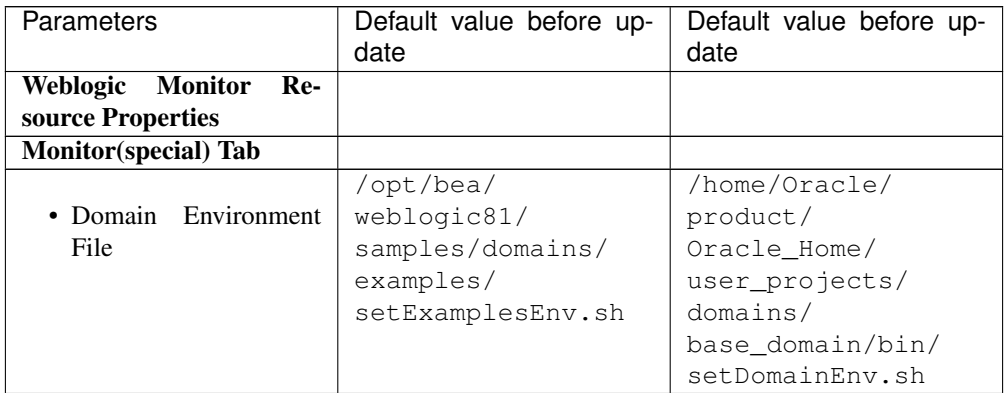

#### JVM monitor resource

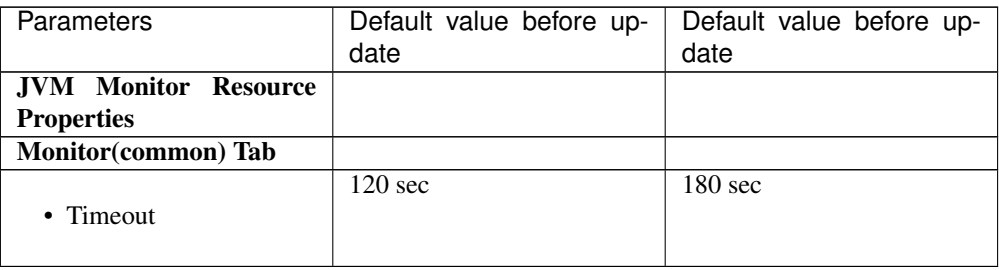

#### Internal Version 4.3.0-1

NFS monitor resource

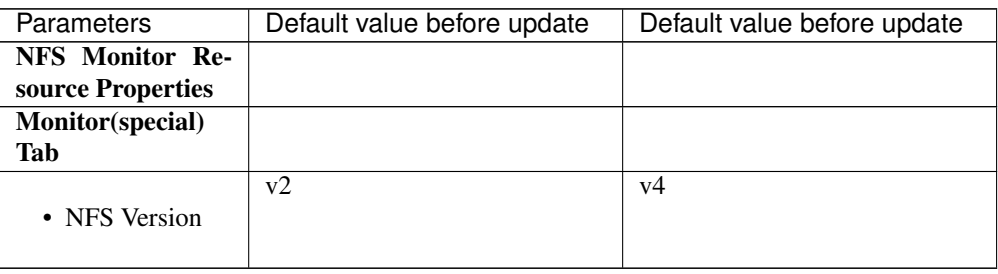

#### Weblogic monitor resource

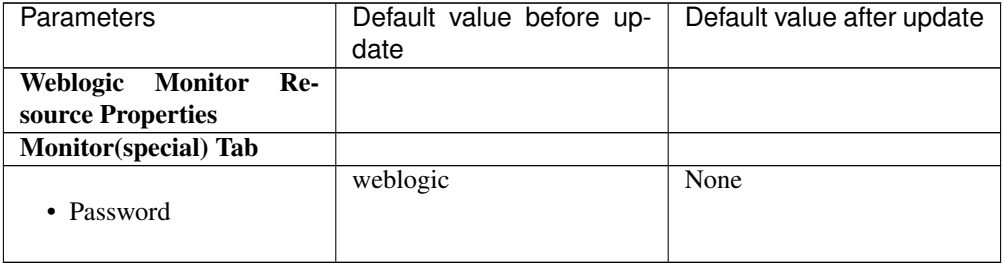

## **7.3.5 Moved Parameters**

The following table shows the parameters which are configurable with Cluster WebUI but whose controls have been moved for each of the versions:

## Internal Version 4.0.0-1

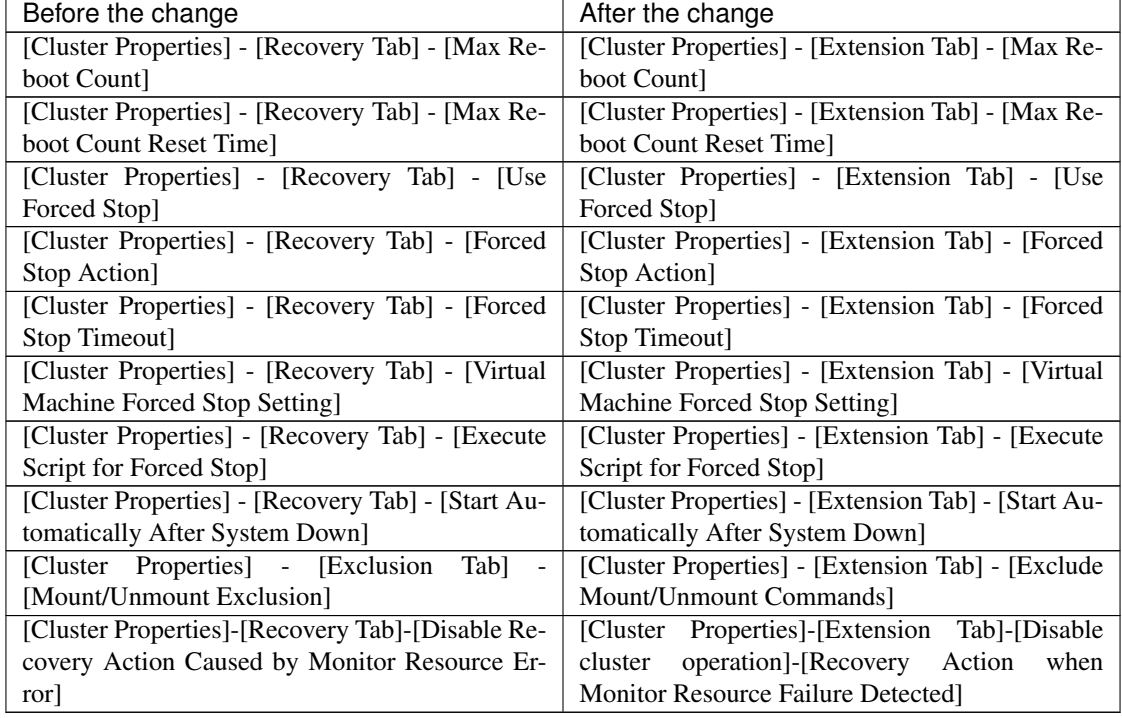

## **CHAPTER**

**EIGHT**

# **TROUBLESHOOTING**

# **8.1 Error messages when installing the EXPRESSCLUSTER X Single-ServerSafe**

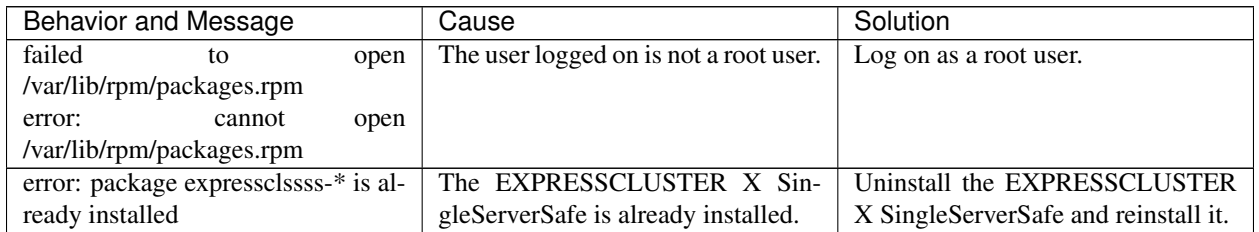

# **8.2 Error messages when uninstalling the EXPRESSCLUSTER X SingleServerSafe**

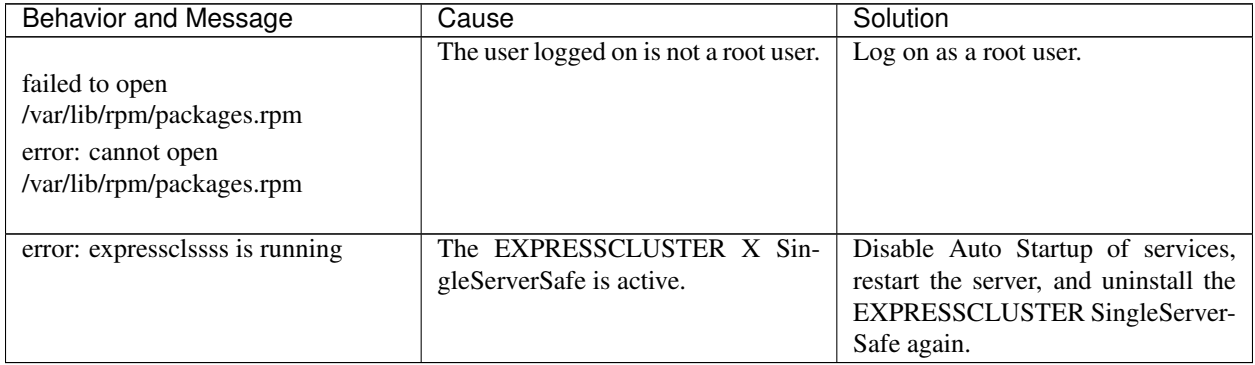

# **8.3 Licensing**

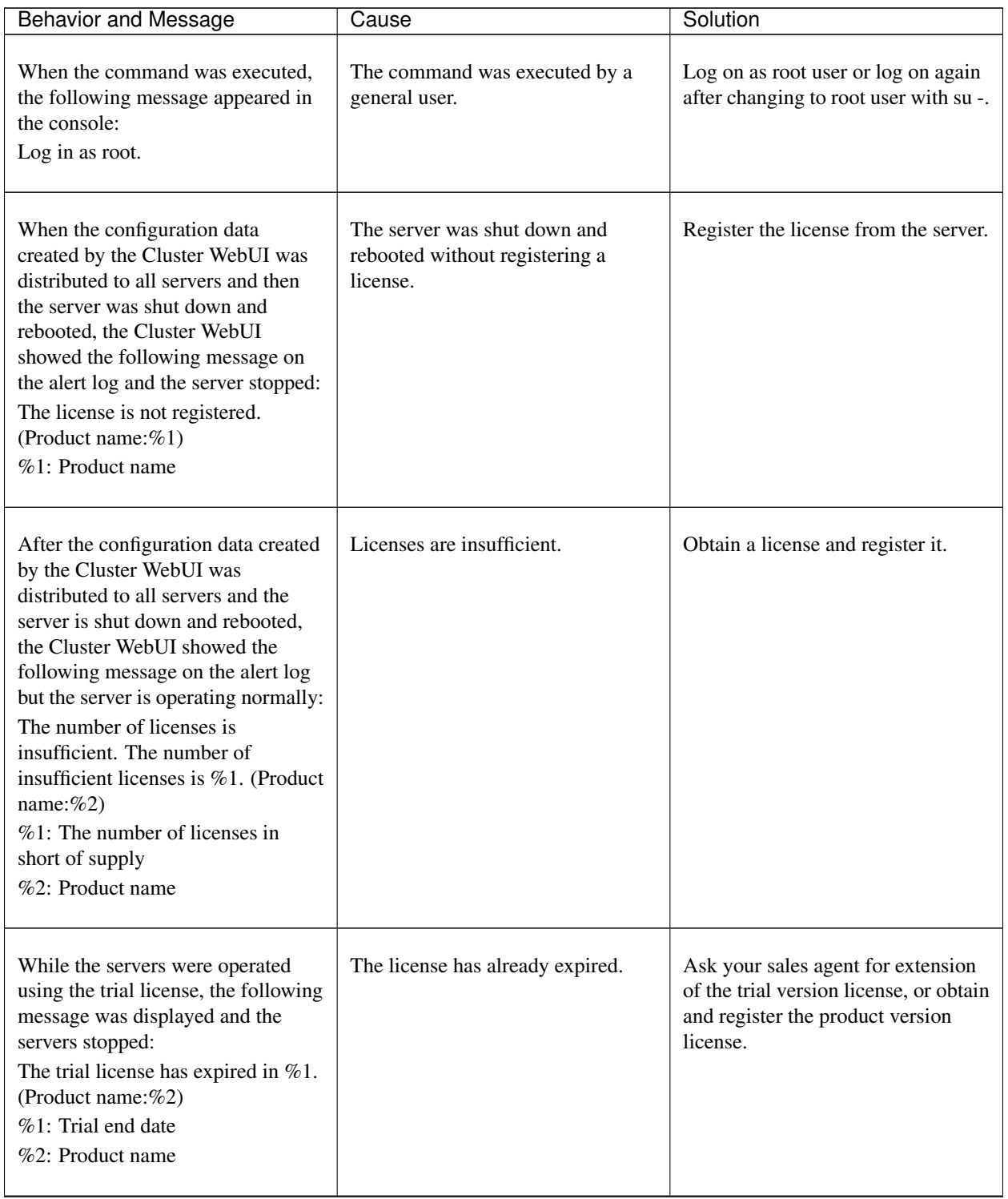

Continued on next page

| <b>Behavior and Message</b>                                                                                                    | Cause                            | Solution                                                                                         |
|----------------------------------------------------------------------------------------------------|----------------------------------|--------------------------------------------------------------------------------------------------|
| While the cluster was operated on<br>the fixed term license, the following<br>message appeared.<br>The fixed term license has expired<br>in $%1$ . (Product name: $%2$ )<br>$%1$ : Fixed term end date<br>$%2:$ Product name | The license has already expired. | Obtain the license for the product<br>version from the vendor, and then<br>register the license. |

Table 8.3 – continued from previous page

## **CHAPTER**

# **LEGAL NOTICE**

# **9.1 Disclaimer**

Information in this document is subject to change without notice.

NEC Corporation is not liable for technical or editorial errors or omissions in the information in this document. You are completely liable for all risks associated with installing or using the product as described in this manual to obtain expected results and the effects of such usage.

The information in this document is copyrighted by NEC Corporation.

No part of this document may be reproduced or transmitted in any form by any means, electronic or mechanical, for any purpose, without the express written permission of NEC Corporation.

# **9.2 Trademark Information**

- EXPRESSCLUSTER® is a registered trademark of NEC Corporation.
- Linux is a registered trademark of Linus Torvalds in the United States and other countries.
- Microsoft, Windows, Windows Server, Internet Explorer, Azure, and Hyper-V are registered trademarks of Microsoft Corporation in the United States and other countries.
- Firefox is a trademark or registered trademark of Mozilla Foundation.
- Google Chrome is a trademark or registered trademark of Google, Inc.
- SUSE is a registered trademark of SUSE LLC in the United States and other countries.
- Asianux is registered trademark of Cybertrust Japan Co., Ltd. in Japan
- Ubuntu is a registered trademark of Canonical Ltd.
- Apache Tomcat, Tomcat, and Apache are registered trademarks or trademarks of Apache Software Foundation.
- SVF is a registered trademark of WingArc Technologies, Inc.
- JBoss is a registered trademark of Red Hat, Inc. or its subsidiaries in the United States and other countries.
- Oracle, Oracle Database, Solaris, MySQL, Tuxedo, WebLogic Server, Container, Java, and all Java-based trademarks and logos are trademarks or registered trademarks of Oracle Corporation and/or its affiliates.
- SAP, SAP NetWeaver, and other SAP products and services mentioned herein as well as their respective logos are trademarks or registered trademarks of SAP SE (or an SAP affiliate company) in Germany and other countries.
- IBM, DB2, and WebSphere are trademarks or registered trademarks of International Business Machines Corporation in the United States, other countries, or both.
- MariaDB is a registered trademark of MariaDB Corporation AB.
- PostgreSQL is a registered trademark of the PostgreSQL Global Development Group.
- PowerGres is a registered trademark of SRA OSS, Inc.
- Sybase is a registered trademark of Sybase, Inc.
- RPM is a registered trademark of Red Hat, Inc. or its subsidiaries in the United States and other countries.
- F5, F5 Networks, BIG-IP, and iControl are trademarks or registered trademarks of F5 Networks, Inc. in the United States and other countries.
- Equalizer is a registered trademark of Coyote Point Systems, Inc.
- WebOTX is a registered trademark of NEC Corporation.
- WebSAM is a registered trademark of NEC Corporation.
- Other product names and slogans written in this manual are trademarks or registered trademarks of their respective companies.

# **CHAPTER**

# **REVISION HISTORY**

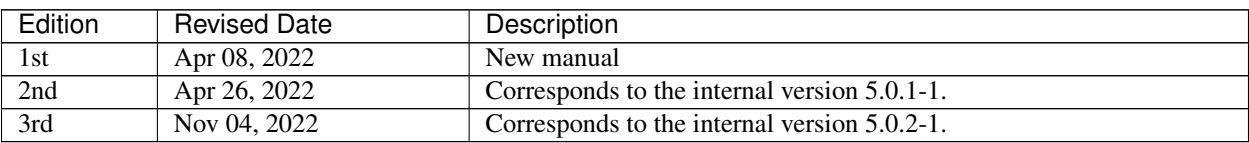

© Copyright NEC Corporation 2022. All rights reserved.